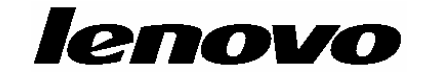

# **ThinkCentre**

دليل تركيب واستبدال جهاز

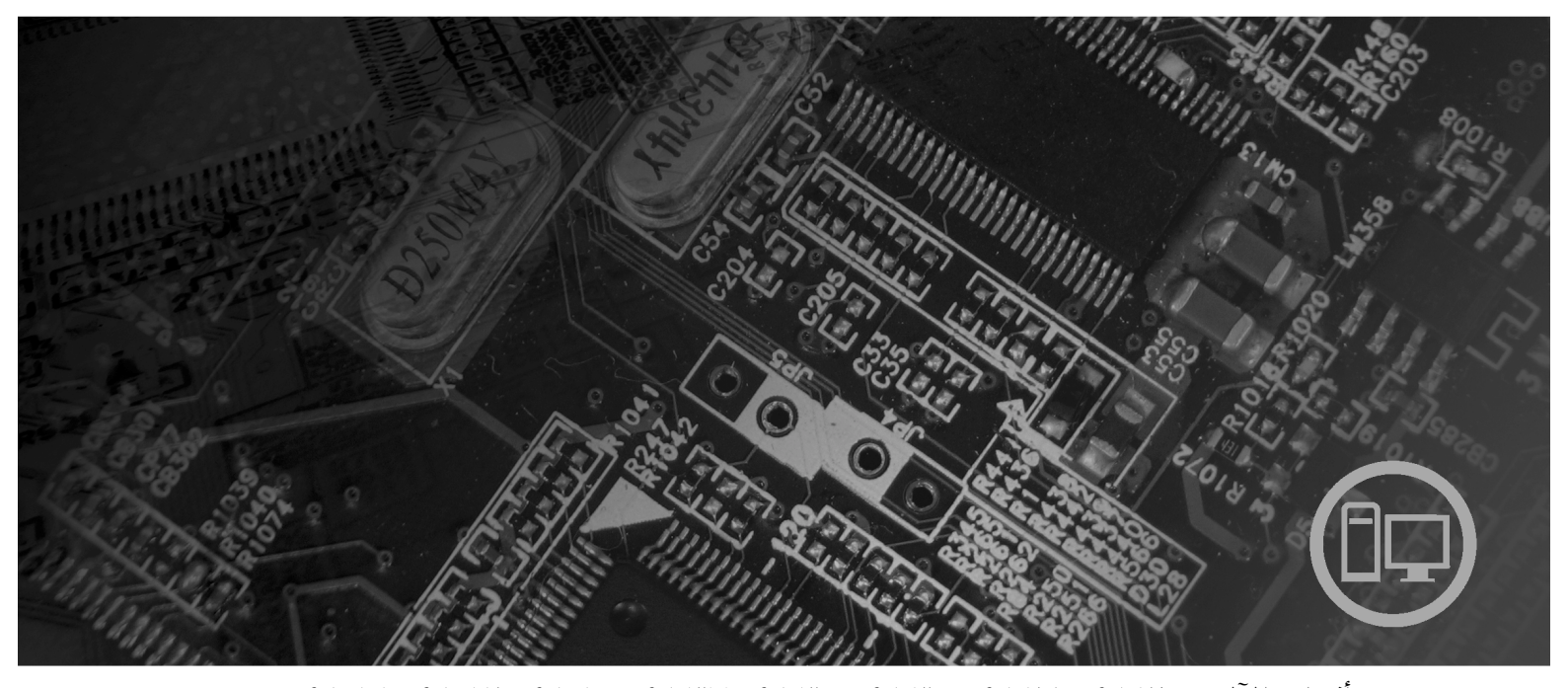

**أنواع الآلات** ،٩١٢٦ ،٩١٢٨ ،٩١٣٠ ،٩١٣٥ ،٩١٣٧ ،٩١٤٠ ،٩١٤٢ ،٩١٤٤ ٩١٨٩ ،٩١٦٩ ،٩١٥٩ ،٩١٥٧

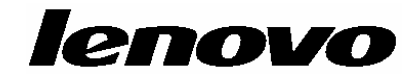

**ThinkCentre** 

دليل تركيب واستبدال جهاز

**ملحوظة**

قبل استخدام هذه المعلومات والمنتج الذي تدعمه، يجب قراءة وفهم دليل الأمن والضمان الخاص بهذا المنتج والملحق. "ملاحظات".

**الطبعة الأولى (يوليو ٢٠٠٧)**

**© حقوق النشر لشرآة Lenovo، ،٢٠٠٥ .٢٠٠٧ .٢٠٠٥ ،International Business Machines Corporation لشرآة النشر حقوق© جميع الحقوق محفوظة.** حقوق مقصورة على مستخدمي – حكومة الولايات المتحدة الأمريكية: يتم تقديم المنتجات و/أو الخدمات الخاصة بنا وفقا للحقوق المقصورة. الاستخدام أو النسخ أو النشر بواسطة الحكومة يكون خاضعا لعقد GSA Schedule ADP مع Lenovo Limited Group، ان وجد، أو الشروط المتعارف عليها من هذه الاتفاقية التجارية، أو اذا لم يقبل الوآيل هذا البرنامج بناء على هذه الشروط، سيتم تقديم هذا البرنامج وفقا للشروط المحددة في Rights Restricted Computer Commerical Software في 52.227-19 FAR، ان أمكن، أو تحت الفقرة Rights في 52.227.14 FAR ,General-Data .(Alternate III)

# المحتويات

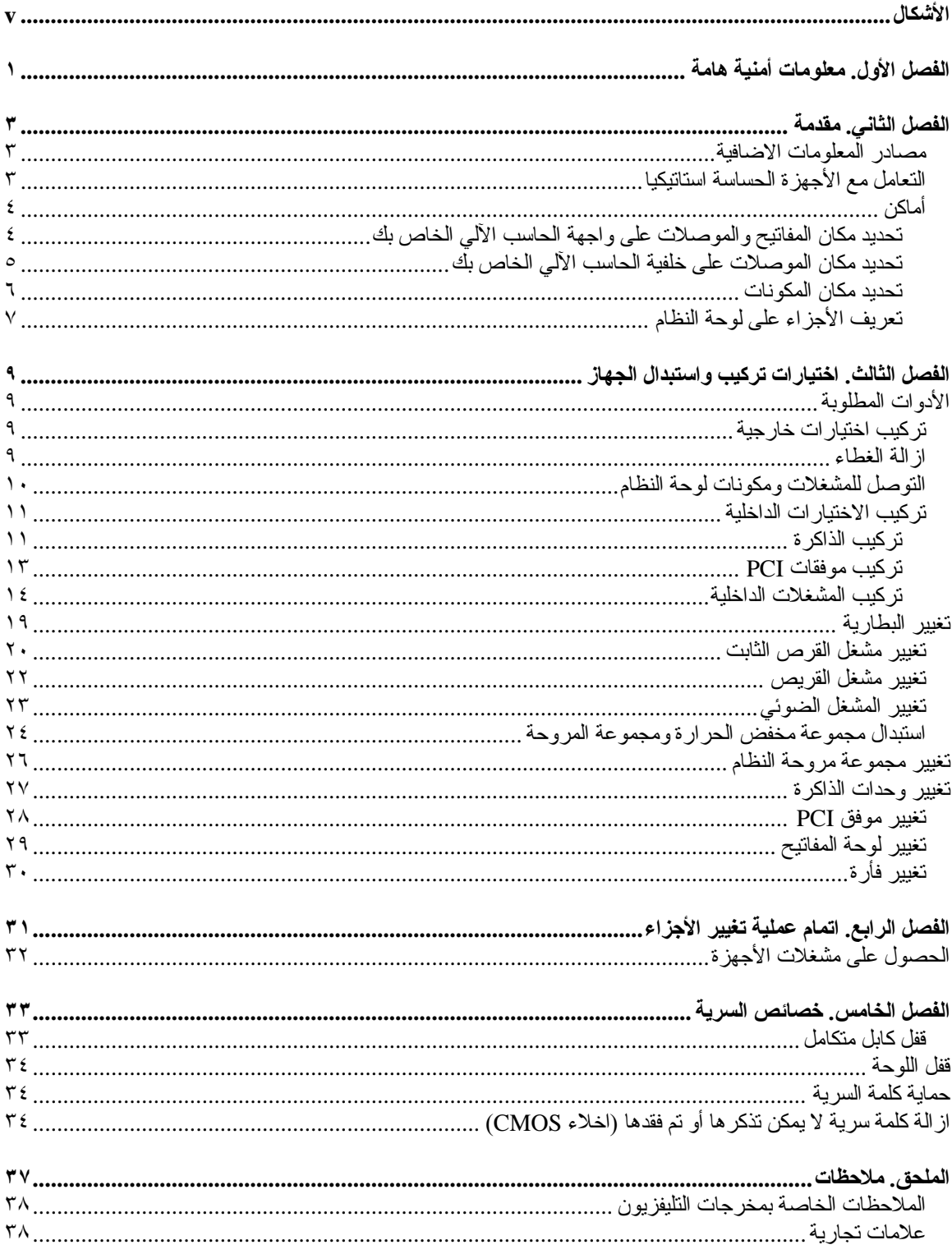

# الأشكال

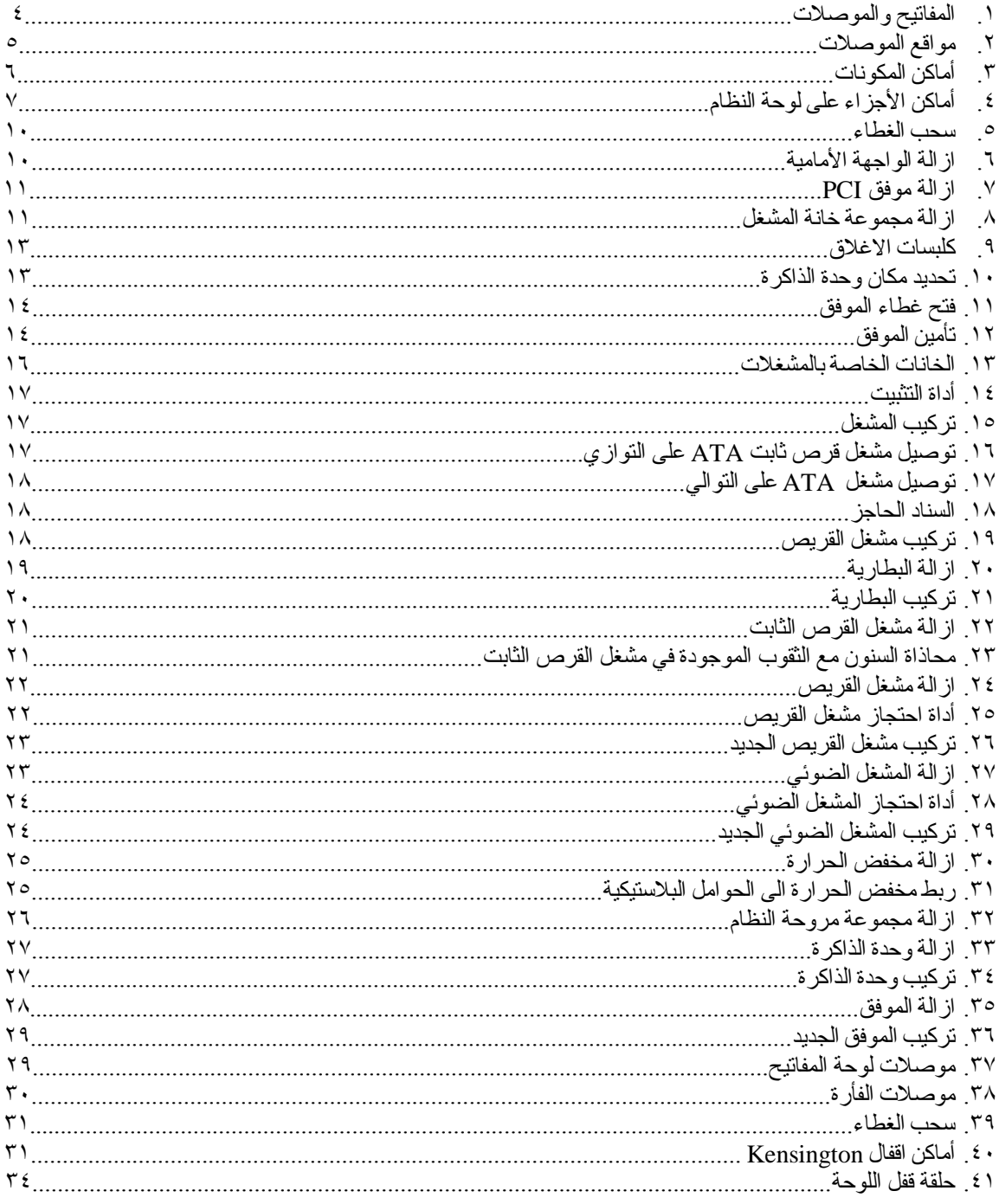

# **الفصل الأول. معلومات أمنية هامة**

**تنبيه:**

قيل استخدام هذا الكتاب، من المهم أن تقوم بقراءة وفهم كل معلومات الأمن المتعلقة بهذا المنتج. ارجع ال*ى دليل الأمن والضمان* الذي استلمته مع هذا المنتج للحصول على أحدث معلومات خاصة بالأمن. يؤدي قراءة وفهم المعلومات الأمنية ال*ى* **التقليل من احتمالية التعرض لاصابات شخصية أو حدوث تلف في المنتج الخاص بك.**

اذا لم يعد لديك نسخ من دليل الأمن والضمان، فيمكنك الحصول على نسخة من موقع الدعم الخاص بـLenovo والذي يكون متوافرا على شبكة الانترنت على: .http://www.lenovo.com/support

## **الفصل الثاني. مقدمة**

سيتم استخدام هذا الكتيب من قبل المستخدمين الذين سيقومون بتركيب أو استبدال الوحدات التي يمكن تغيير ها بواسطة العميل .(CRUs)

لا يتضمن هذا الكتيب الخطوات الخاصة بكل الأجزاء. حيث يكون من المتوقع تغيير بعض الكابلات والمحولات وبعض الأجزاء الآلية من قبل فنيي الخدمة المدربين وذلك بدون أن يكون ضروريا الرجوع الى المعلومات المفصلة.

#### **ملاحظة: استخدم تلك الأجزاء التي توفرها TMLenovo فقط.**

يحتوي هذا الكتيب على التعليمات التي توضح طرق تركيب واستبدال الأجزاء التالية:

- البطارية
- مشغل القرص الثابت
	- مشغل القريصات
	- المشغل الضوئي
- مجموعة مخفض الحرارة والمراوح
	- مجموعة مراوح النظام
		- وحدات الذاكرة
		- آارت موفق PCI
			- لوحة المفاتيح
				- الفأرة

### **مصادر المعلومات الاضافية**

اذا كان لديك امكانية الاتصال بشبكة الانترنت، ستكون أحدث معلومات خاصة بالحاسب الذي تستخدمه متاحة على شبكة الانترنت.

يمكنك الحصول على معلومات عن:

- ازالة CRU وتعليمات التركيب
- ازالة CRU وعمليات الترآيب المرئية
	- المطبوعات الفنية
	- معلومات تحديد المشكلات
		- معلومات عن الأجزاء
			- التحميل والمشغلات
- وصلات الى مصادر أخرى مفيدة للمعلومات
	- آشف بتليفونات الدعم

للاستفادة من هذه المعلومات وسهولة استخدامها، اذهب الى موقع http://www.lenovo.com/support

# **التعامل مع الأجهزة الحساسة استاتيكيا**

لا تقم مطلقا بفتح الحاوية التي تتضمن الجزء الجديد الا بعد ازالة الجزء الذي به عطل من الحاسب الآلي وتصبح أنت على استعداد لتركيب الجزء الجديد. بالرغم من أن الكهرباء الاستاتيكية لا تمثل أي ضرر عليك الا أنها تمثل ضرر ا بالغا على مكونات وأجزاء الحاسب الآلي. عند التعامل مع أجزاء ومكونات الحاسب الآلي الأخرى، يعد ضروريا أن تضع في الاعتبار الاحتياطات التالية لتجنب حدوث تلف كهربائي استاتيكي:

- قم بتقليل حركتك. حيث يؤدي زيادة الحركة الى تكوين مجال كهربائي حولك.
- يجب التعامل دائما مع المكونات والأجزاء الأخرى من الحاسب الآلي بحرص شديد. قم بالتعامل مع الموفقات ووحدات الذاكرة ولوحات النظام والمشغلات الدقيقة من خلال الحواف. لا تقم مطلقا بلمس أي دائرة كهربائية مكشوفة.
	- قم بمنع الأشخاص الأخرين من لمس الأجزاء ومكونات الحاسب الآلي الأخرى.
- قبل ترآيب الجزء الجديد، يجب أن تلامس الحاوية غطاء خانة التوسيع المعدني أو أي سطح معدني أخر على الحاسب الآلي لمدة ثانيتين على الأقل. حيث يؤدي ذلك الى تقليل الكهرباء الاستاتيكية في الحاوية وجسمك.
	- قم، اذا أمكن، بازالة الجزء الجديد من الحاوية وترآيبه مباشرة في الحاسب الآلي. اذا لم تتمكن من تنفيذ ذلك، ضع الحاوية على سطح مستو وناعم ثم ضىع الجزء المطلوب تركيبه عليه.
		- لا تضع الجزء على غطاء الحاسب الآلي أو على أي سطح معدني أخر.

أ**ماكن** 

يتيح هذا الفصل أشكال توضيحية تساعدك في تحديد مكان العديد من الموصلات والمفاتيح ومكونات الحاسب الآلي. لازالة غطاء الحاسب الآلي، ارجع الى "ازالة الغطاء".

### **تحديد مكان المفاتيح والموصلات على واجهة الحاسب الآلي الخاص بك**

يقوم الشكل ١ بعرض مكان الموصلات على واجهة الحاسب الآلي.

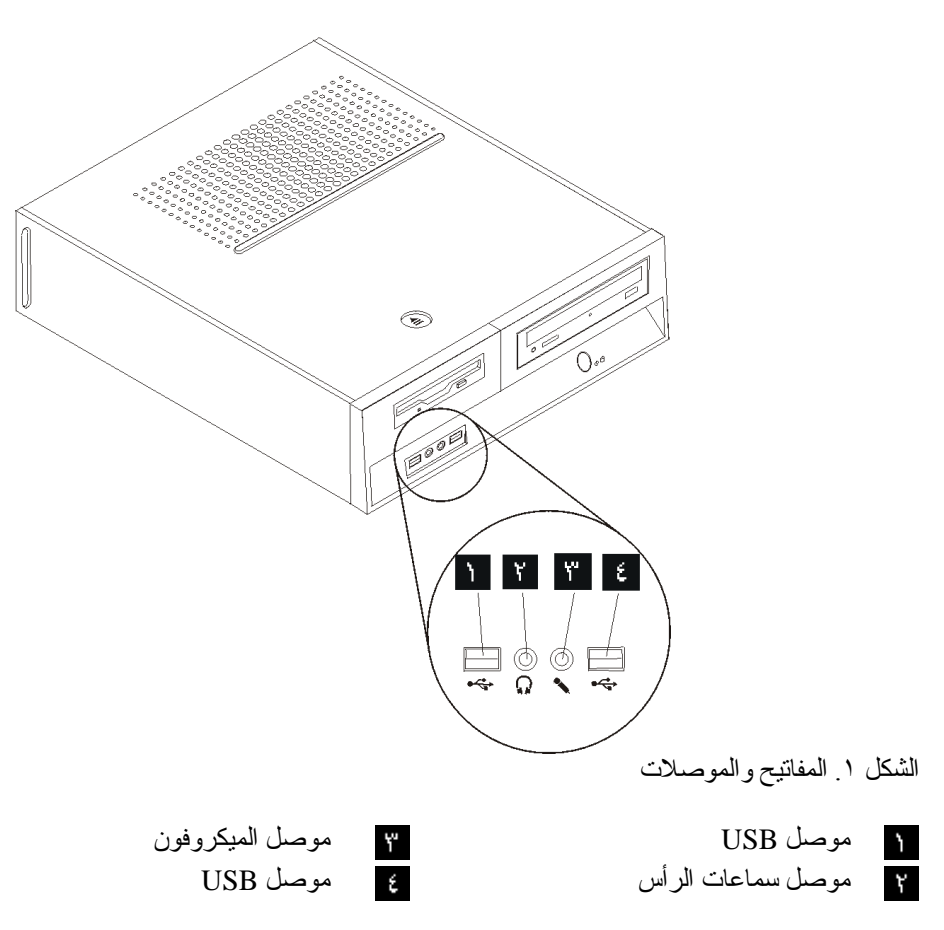

**تحديد مكان الموصلات على خلفية الحاسب الآلي الخاص بك**

يقوم الشكل ٢ بعرض مكان الموصلات على خلفية الحاسب الآلي.

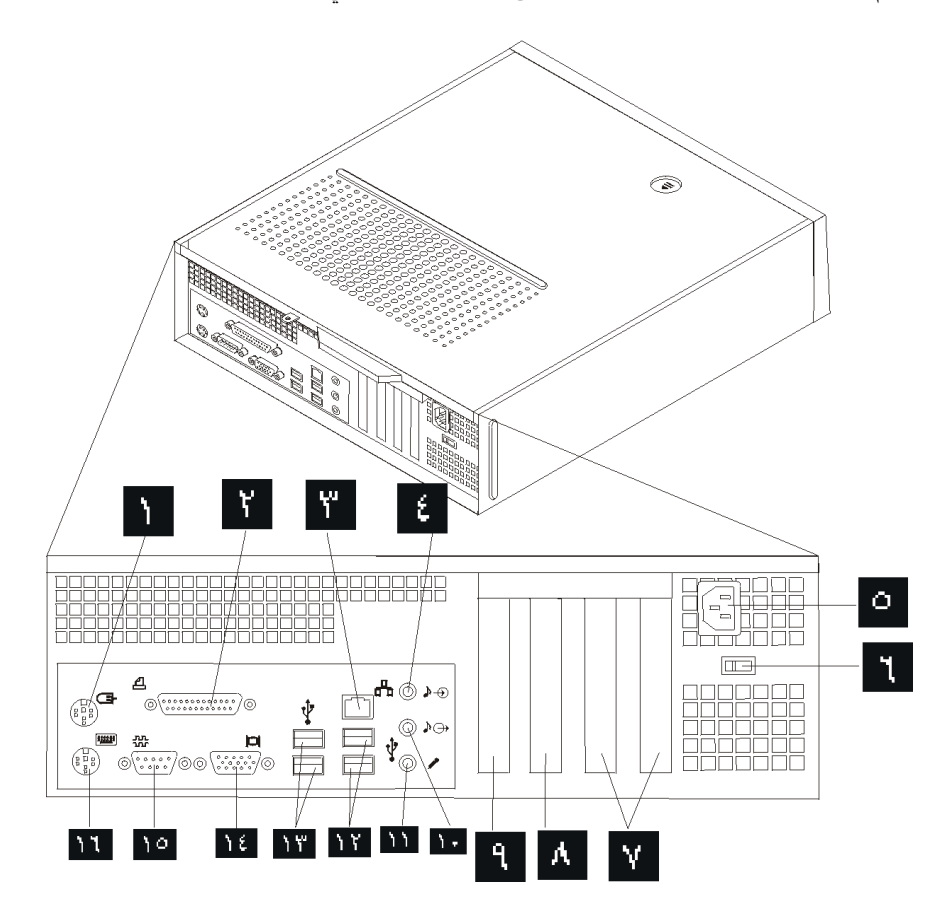

الشكل ٢ أماكن الموصلات

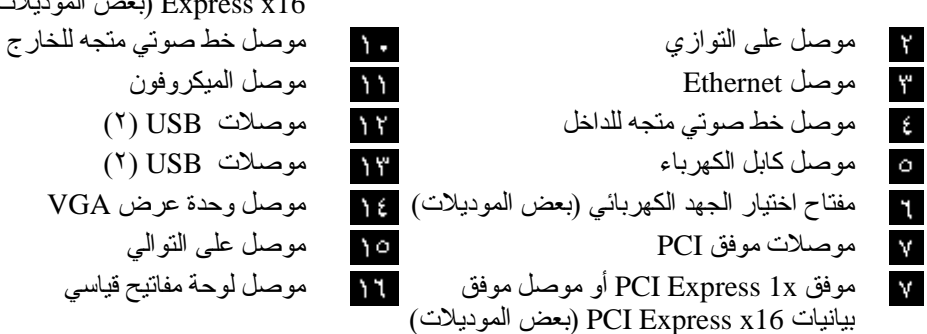

موصل فأرة قياسي موفق x1 Express PCI أو موصل موفق بيانيات PCI 16x Express) بعض الموديلات) موصل لوحة مفاتيح قياسي

#### **تحديد مكان المكونات**

سيساعدك الشكل ٣ في تحديد مكان المكونات المختلفة في الحاسب الخاص بك.

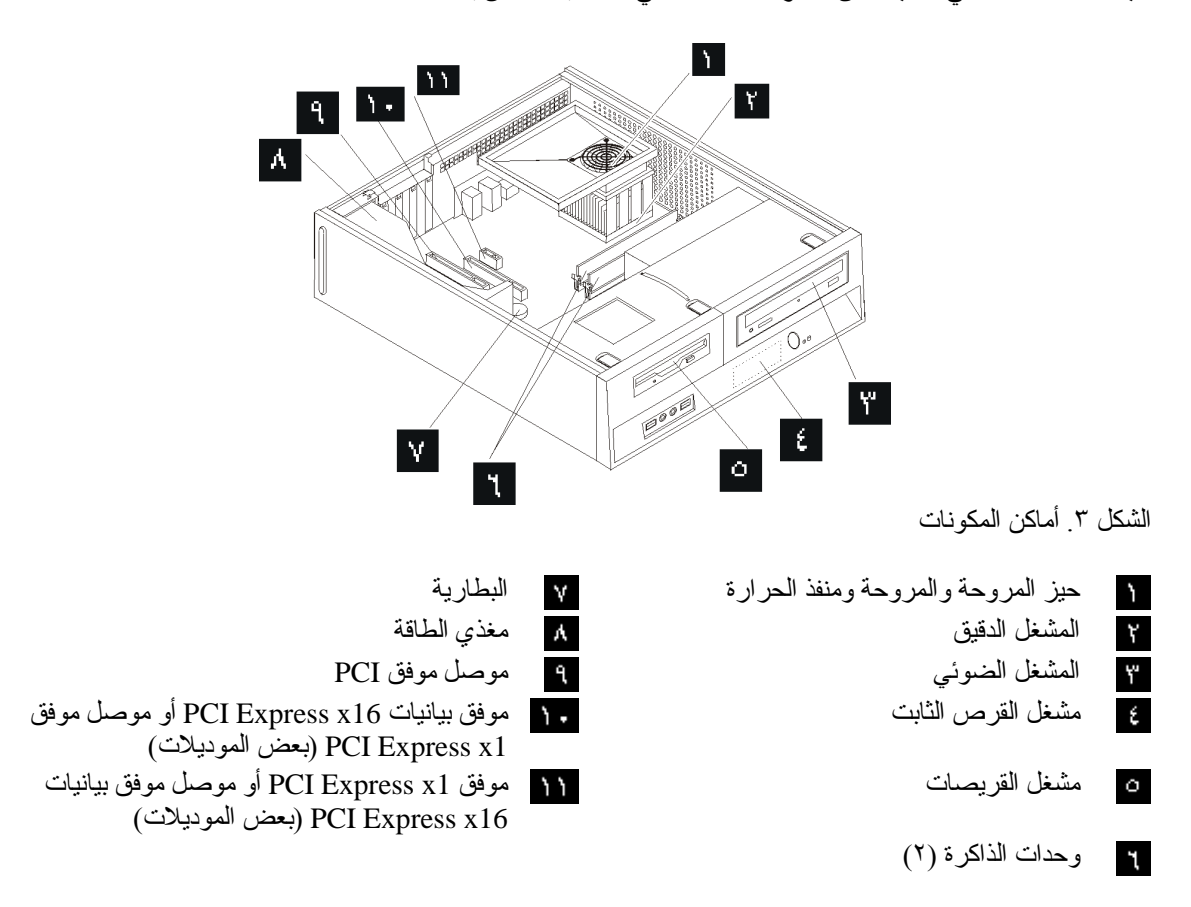

**تعريف الأجزاء على لوحة النظام**

تعد لوحة النظام (التي تسمى في بعض الأحيان Planar أو Motherboard (عبارة عن لوحة الدائرة الكهربائية الرئيسية في الحاسب الآلي. حيث تتيح الوظائف الأساسية للحاسب الآلي كما تقوم بدعم العديد من الأجهزة.

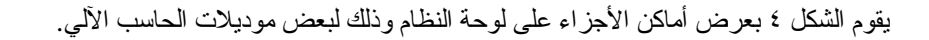

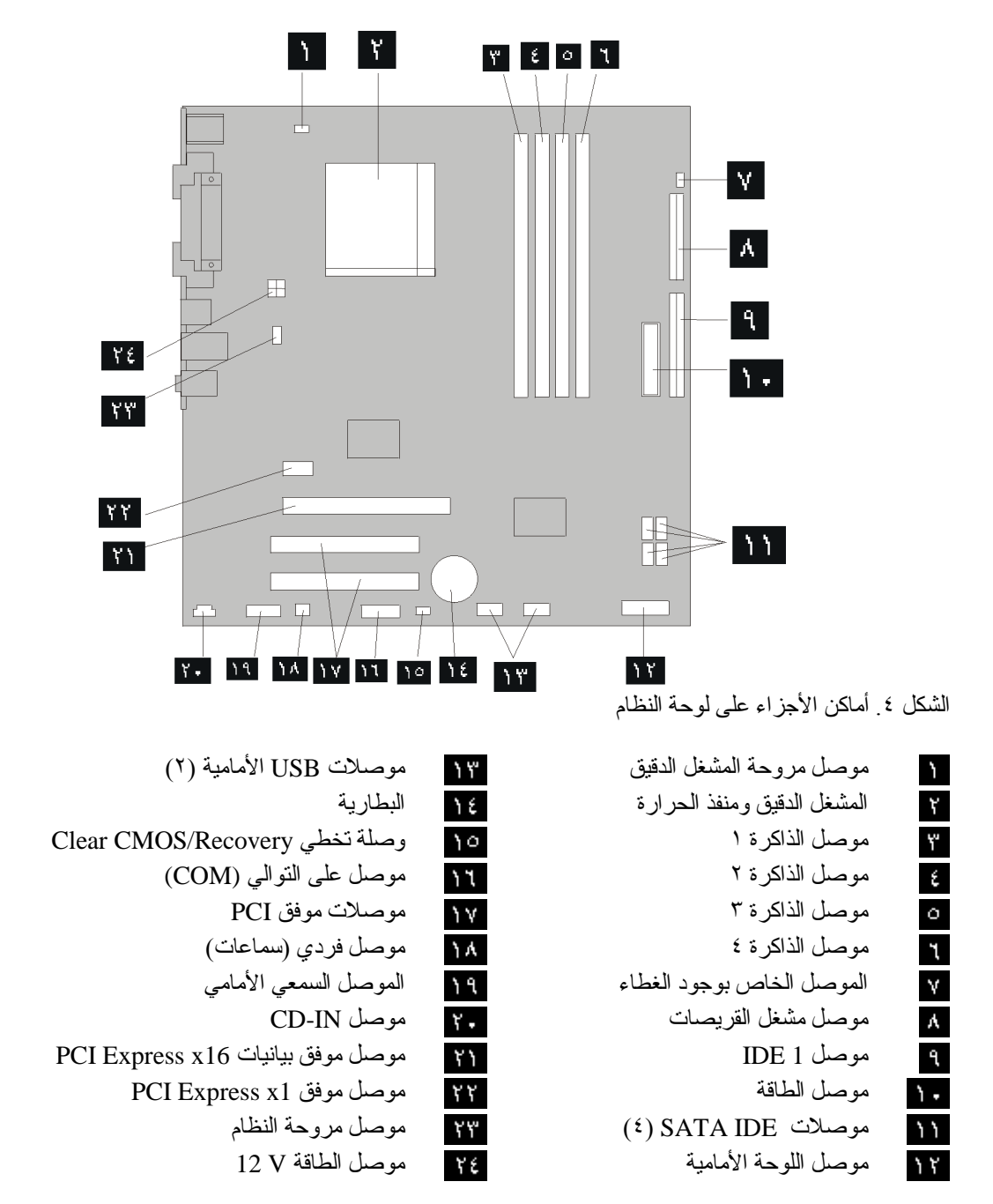

 $\lambda$ 

## **الفصل الثالث. اختيارات ترآيب واستبدال الجهاز**

#### **تنبيه**

لا تقم بفتح الحاسب الآلي أو تحاول تنفيذ أي عملية من عمليات الاصلاح الا بعد قراءة "معلومات أمنية هامة" في دليل الأمن و*الضمان* الذي كان متضمنا مع الحاسب الآلي الخاص بك للحاسب. للحصول على نسخ من *دليل الأمن والضمان،* اذهب الى .http://www.lenovo.com/support موقع

**ملاحظة: استخدم الأجزاء التي يتم اتاحتها بواسطة Lenovo فقط**.

## **الأدوات المطلوبة**

لترآيب بعض الاختيارات في الحاسب الخاص بك، قد يكون ضروريا أن تستخدم نصل مستو أو مفك Phillips. قد يتطلب الأمر ضرورة اتاحة أدوات اضافية بالنسبة لبعض الاختيارات المعينة. ارجع الى التعليمات التي يتم توفيرها مع الاختيار.

### **ترآيب اختيارات خارجية**

يمكن توصيل سماعات خارجية أو وحدة طباعة أو وحدة مسح بالحاسب الخاص بك. بالنسبة لبعض الاختيارات الخارجية، يجب أن تقوم بتركيب برامج اضافية مع تركيب الوصلة الفعلية. عند اضافة اختيار خارجي، ارجع الى "تحديد مكان المفاتيح والموصلات على واجهة الحاسب الآلي الخاص بك" و"تحديد مكان الموصلات على خلفية الحاسب الآلي" لتعريف الموصل المطلوب، ثم اتبع التعليمات المتاحة مع الاختيار لمساعدتك في تركيب الوصلة وتركيب أي برامج أو مشغلات أجهزة مطلوبة للاختيار.

**ازالة الغطاء**

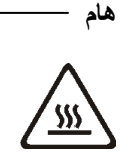

قم بايقاف تشغيل الحاسب الآلي الخاص بك وانتظر من ثلاث الى خمس دقائق بحيث يبرد الحاسب الآلي قبل ازالة غطاءه.

لازالة غطاء الحاسب الآلي:

- .١ قم بازالة أي وسط تخزين (قريص أو قرص مدمج أو شريط) من وحدات التشغيل، قم باغلاق نظام التشغيل الخاص بك، و ايقاف كل الأجهز ة المتصلة به.
	- ٢ \_ قم بفصل كل أسلاك الطاقة من المنافذ الكهربائية.
- .٣ قم بفصل آل الكابلات التي تم توصيلها بالحاسب. ويتضمن ذلك أسلاك الطاقة وآابلات المدخلات/المخرجات (O/I ( وأي كابلات أخرى تم توصيلها للحاسب.
	- .٤ قم بازالة أي أجهزة اقفال، مثل قفل الغطاء، والذي يحمي الغطاء.

.٥ اضغط على مفتاح فك الغطاء الموجود في أعلى غطاء الحاسب، ثم اسحب الغطاء للخلف، وقم بازالته. اذا آان الحاسب الآلي الخاص بك يتضمن أي مفاتيح تستخدم في حماية الغطاء، قم عندئذ بنزعها ثم ازالة الغطاء.

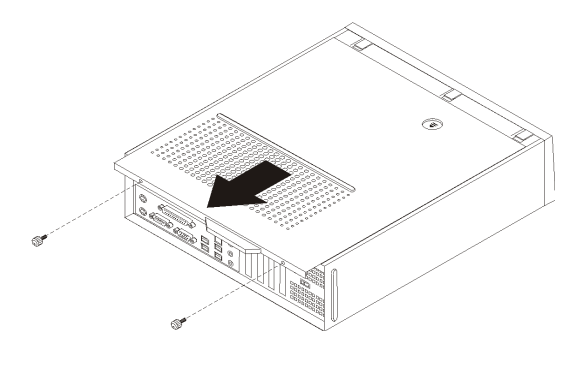

الشكل .٥ سحب الغطاء

### **التوصل للمشغلات ومكونات لوحة النظام**

قد يكون ضروريا ازالة مجموعة خانة المشغل للوصول الى مكونات لوحة النظام مثل الذاآرة والبطارية وCMOS.

للتوصل للمشغلات ومكونات لوحة النظام:

- .١ قم بازالة غطاء الحاسب. أنظر "ازالة الغطاء".
- .٢ قم بازالة الواجهة الأمامية من خلال فك الثلاث مشابك مع لف الواجهة للأمام لازالتها بالكامل.

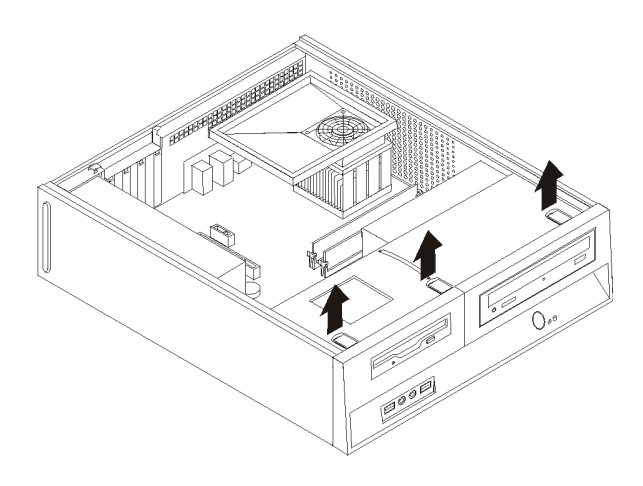

الشكل ٦ ازالة الواجهة الأمامية

.٣ في بعض الموديلات، قد تحتاج الى ازالة موفق PCI لتتمكن من الوصول الى البطارية.

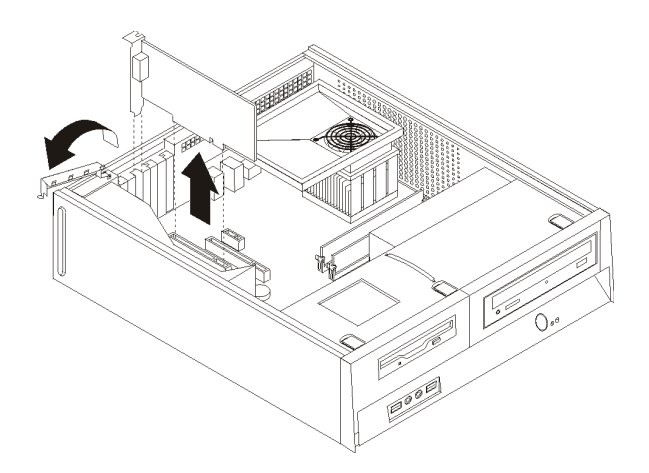

الشكل .٧ ازالة موفق PCI

.٤ قم بسحب مجموعة خانة المشغل للأمام بحيث يتم محاذتها مع الخانتين الموجودتين على جانب الهيكل ثم انزع الكابلات من لوحة النظام. ثم ادفع المقبض الى أعلى لازالة مجموعة خانة المشغل نهائيا من الحاسب.

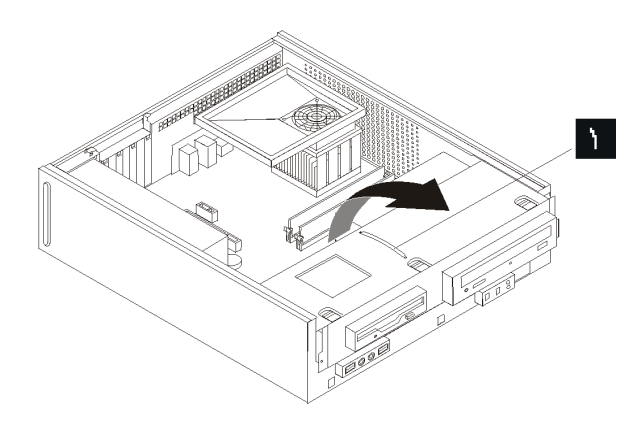

الشكل .٨ ازالة مجموعة خانة المشغل

### **ترآيب الاختيارات الداخلية**

قم بقراءة "التعامل مع الأجهزة الحساسة استاتيكيا" قبل فتح غطاء الحاسب الآلي.

#### **ترآيب الذاآرة**

**هام**

يكون للحاسب الخاص بك موصلين يتم من خلالهما تركيب Double Date Rate 2 Dual Inline Memory Modules (DIMMs 2DDR (التي تتيح ذاآرة نظام بحجم ٤٫٠ جيجابايت بحد أقصى.

عند تركيب وحدات ذاكرة، يتم تطبيق القواعد التالية:

- 1.8 V, 240-pin, Double Data Rate 2 Synchronous Dynamic Random Access استخدم• .Memory (DDR2 SDRAM)
- استخدم وحدات ذاآرة بحجم ٢٥٦ ميجابايت أو ٥١٢ ميجابايت أو ١ جيجابايت أو ٢ جيجابايت بحيث يمكن أن يصل حجم الذاكر ة الى ٤٫٠ جيجابايت بحد أقصى.

**ملاحظة:** يمكن استخدام DIMMs SDRAM 2DDR فقط.

لتركيب وحدة ذاكرة:

- .١ قم بازالة غطاء الحاسب. أنظر "ازالة الغطاء".
- ٢ قد تحتاج الى ازالة مجموعة خانة المشغل للوصول الى موصلات الذاكرة. أنظر "التوصل للمشغلات ومكونات لوحة النظام".
	- .٣ قم بازالة أي أجزاء قد تعوق محاولات الوصول الى موصلات الذاآرة.
		- ٤ . قم بتحديد مكان موصلات الذاكر ة. أنظر الشكل ٤ .

.٥ قم بفتح الكلبسات المسئولة عن الاغلاق.

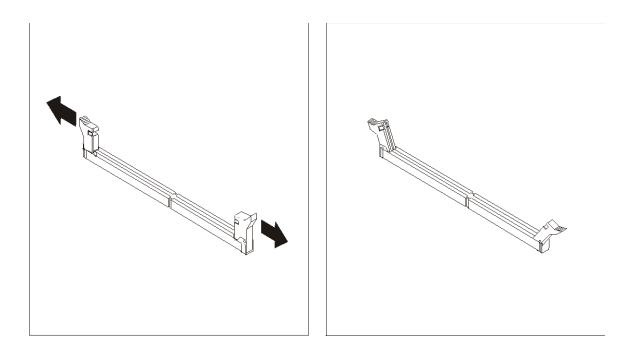

الشكل ٩ كلبسات الاغلاق

٦ فضع وحدة الذاكرة على موصل الذاكرة. تأكد من صحة محاذاة الثقب الموالد الموجود على وحدة الذاكرة مع مفتاح المواس الموصل الموجود على لوحة النظام. قم بدفع وحدة الذاآرة لأسفل في الموصل حتى يتم اغلاق مسامير التثبيت.

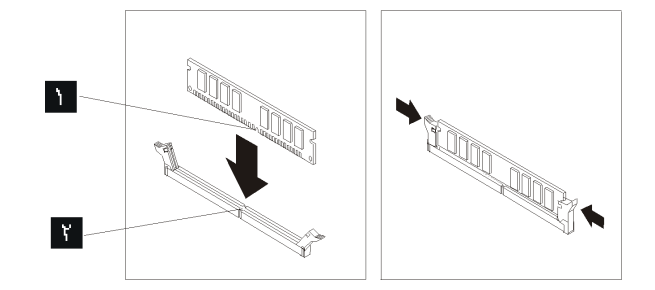

الشكل .١٠ تحديد مكان وحدة الذاآرة

**ما يجب القيام به بعد ذلك:**

- للتعامل مع اختيار آخر، اذهب الى الجزء المناسب.
- لاآمال عملية الترآيب، اذهب الى "اتمام عملية تغيير الأجزاء".

#### **ترآيب موفقات PCI**

يقدم هذا الجزء معلومات وتعليمات لتركيب وازالة موفقات PCI. يحتوي الحاسب الخاص بك على أربعة من موصلات التوسيع. يوجد موصلان لموفقات PCI، أحدهما هو موصل موفق 1x Express PCI) بعض الموديلات)، والأخر هو موصل موفق بيانيات 16x Express PCI) بعض الموديلات).

#### لتر كبب موفق PCI:

.١ قم بازالة غطاء الحاسب. أنظر "ازالة الغطاء".

.٢ قم بفتح مقبض الموفق وازالة غطاء الموصل الخاص بموصل التوسيع الملائم.

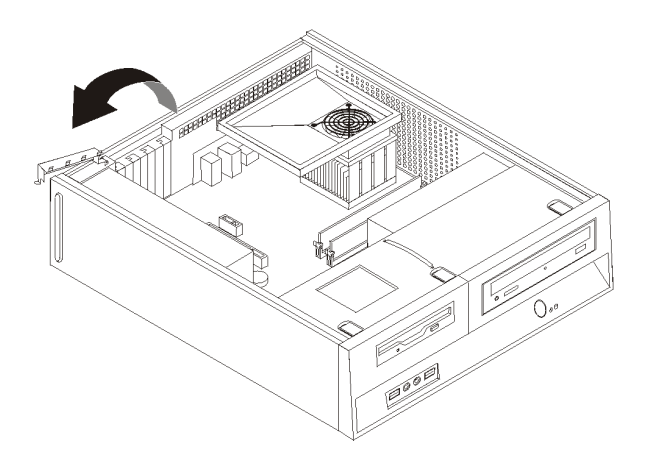

الشكل .١١ فتح غطاء الموفق

- .٣ قم بازالة الموفق من الحاوية الحامية الخاصة به.
- ٤ . قم بتركيب الموفق في الموصل المناسب في لوحة النظام.
	- .٥ قم باغلاق مقبض الموفق لتأمين وحماية الموفق.

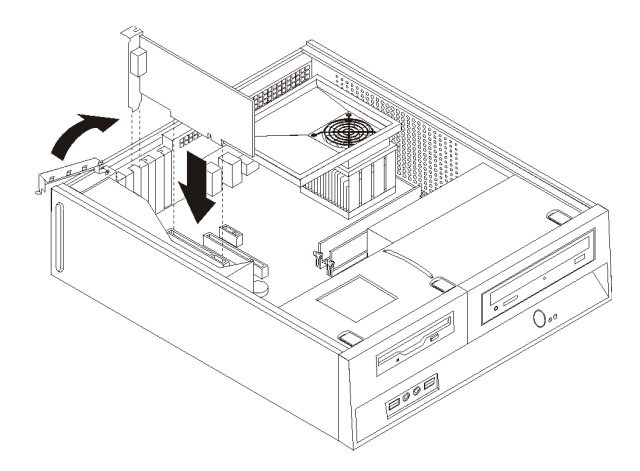

الشكل .١٢ تأمين الموفق

**ما يجب القيام به بعد ذلك:**

- للتعامل مع اختيار آخر، اذهب الى الجزء المناسب.
- لاآمال عملية الترآيب، اذهب الى "اتمام عملية تغيير الأجزاء".

#### **ترآيب المشغلات الداخلية**

يقدم هذا الجزء معلومات واجراءات توضح طريقة ترآيب وازالة المشغلات الداخلية.

المشغلات الداخلية هي أجهزة يستخدمها الحاسب الخاص بك لقراءة وتخزين البيانات. يمكنك اضافة مشغلات للحاسب الخاص بك لزيادة سعة التخزين ولاتاحة الامكانيات للحاسب حتى يقوم بقراءة أنواع الوسائط الأخرى. ومن المشغلات المختلفة المتاحة للحاسب الخاص بك ما يلي:

- Serial Advanced Technology Attachment (SATA) الثابتة الأقراص مشغلات•
	- مشغل القرص الثابت ATA على التوازي
	- المشغلات الضوئية، مثل مشغل CD أو DVD
		- مشغل الوسائط التي يمكن ازالتها

**ملاحظة:** يتم الاشارة الى المشغلات هذه أيضا آمشغلات (IDE (Electronics Drive Integrated.

يتم تركيب المشغلات الداخلية في *خانات*. في هذا الكتاب، يتم الاشارة الى الخانات بالخانة ، ا الخانة ،٢ وهكذا.

عند تركيب مشغل داخلي، يجب ملاحظة ما هو نوع وحجم المشغل الذي يمكنك تركيبه في كل خانة. أيضا، يجب توصيل كابلات المشغلات الداخلية بطريقة صحيحة بالمشغل الذي تم تركيبه.

**محددات المشغل**

يتم اتاحة المشغلات التالية التي يتم تركيبها بجهة التصنيع بالحاسب الخاص بك:

- المشغل الضوئي في الخانة ١ (بعض الموديلات)
- مشغل قرص ثابت بحجم ٣٫٥ بوصة في الخانة ٢
- مشغل قريصات بحجم ٣٫٥ بوصة في الخانة ٣ (بعض الموديلات)

تحتوي أية خانة لم يتم تركيب أي مشغل بها على حائل ثابت ولوحة خانات تم تركيبها.

يعرض الشكل التالي أماآن الخانات الخاصة بالمشغلات.

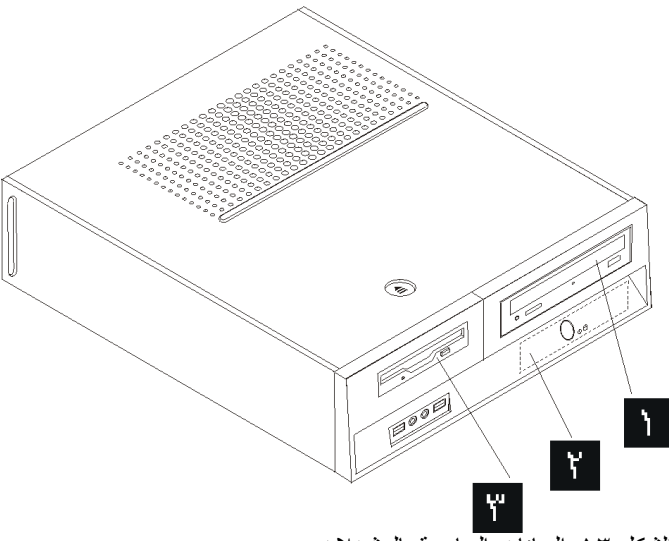

الشكل .١٣ الخانات الخاصة بالمشغلات

يوضح الكشف التالي أنواع وأحجام المشغلات التي يمكنك تركيبها في كل خانة:

الخانة -١ الحد الأقصى للارتفاع: ٤٣٫٠ مم (١٫٧ بوصة) مثل مشغل

 الخانة ٢ - الحد الأقصى للارتفاع: ٢٦٫١ مم (١٫٠ بوصة) مشغل قرص ثابت الخانة ٣ - أقصى ارتفاع: ١٢٫٧ مم (٠٫٥ بوصة) مشغل قريصات

المشغلات الضوئية، CD أوDVD) تمتركيبها مسبقا على بعض الموديلات) مشغل قرص ثابت بحجم ٣٫٥ بوصة (يتطلب الى ٥٫٢٥ من ،Universal Adapter Bracket ٣٫٥ بوصة) \* مشغل قرص ثابت بحجم ٥٫٢٥ بوصة مشغل قرص ثابت بحجم ٣,٥ بوصة (تم تركيبه مسبقا) مشغل قريصات بحجم ٣,٥ بوصة (يتم تركيبه مسبقا على بعض الموديلات)

 \*يمكنك الحصول على Bracket Adapter Universal، من ٥٫٢٥ الى ٣٫٥ بوصة، من موزع الحاسبات المحلي أو بالاتصال بمركز دعم العميل.

#### **ترآيب مشغل في الخانة ١**

لتركيب مشغل ضوئي أو مشغل قرص ثابت اضافي في الخانة ١، قم بما يلي:

- .١ ازالة غطاء الحاسب. أنظر "ازالة الغطاء".
- .٢ استخدام لوحة النظام. أنظر "التوصل للمشغلات ومكونات لوحة النظام".
- ٣ . اذا كنت تقوم بتركيب مشغل بوسط يمكن الاتصال به، مثل مشغل ضوئي، قم باز الة اللوحة البلاستيكية من الواجهة الأمامية من خلال الضغط على المشابك البلاستيكية التي تحمي اللوحة بداخل الواجهة الأمامية.
	- .٤ قم بازالة الواقي المعدني من خانة المشغل.
	- .٥ بالنسبة للمشغل بحجم ٥٫٢٥ بوصة، قم بترآيب السناد الحاجز بجانب المشغل.

**ملاحظة:** اذا آنت تقوم بترآيب مشغل قرص ثابت بحجم ٣٫٥ بوصة يجب أن تستخدم Adapter Universal Bracket، من ٥٫٢٥ الى الى ٣٫٥ بوصة. يمكنك الحصول عليه من خلال موزع الحاسب المحلي أو من خلال الاتصال بمركز دعم العملاء.

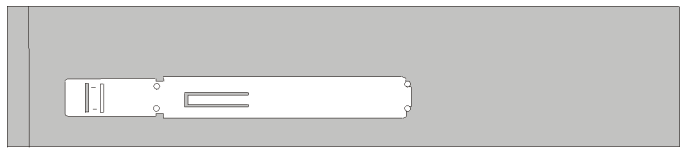

الشكل .١٤ أداة التثبيت

**ملاحظة:** أثناء ترآيب Bracket Adapter Universal، وان لم تكن أداة التثبيت متاحة، قم عندئذ بترآيب المسامير لحماية الموفق وتثبيته داخل خانة المشغل.

٦ . قم بتركيب المشغل في الخانة الخاصة به حتى يوضع في مكانه الصحيح.

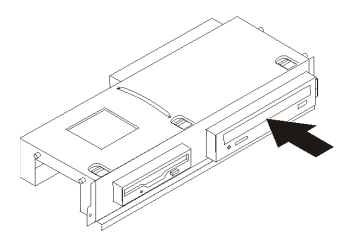

الشكل ١٥. تركيب المشغل

.٧ قم بمحاذاة مجموعة خانة المشغل مع الفتحتين والقضبان على جانبي الهيكل وقم بتوصيل آابل المشغل الجديد بلوحة النظام. أنظر"توصيل المشغلات".

#### **توصيل المشغلات**

تختلف خطوات توصيل المشغل باختلاف نوع المشغل الجاري توصيله. استخدم أي من الاجراءات التالية لتوصيل المشغل الخاص بك.

#### **توصيل مشغل ضوئي أو مشغل قرص ثابت ATA على التوالي**

- ١ \_ حدد مكان كابل الاشارة الذي له موصلين والذي يتم اتاحته مع الحاسب أو مع المشغل الجديدة.
	- .٢ حدد مكان موصل 1 IDE على لوحة النظام. أنظر "تعريف الأجزاء على لوحة النظام".
- .٣ قم بتوصيل احدى نهايات آابل الاشارة بالمشغل والنهاية الأخرى بموصل 1 IDE الموجود على لوحة النظام.
	- .٤ حدد مكان موصل الكهرباء المكون من أربعة أسلاك الذي يسمى 4P وتوصيله بالمشغل.

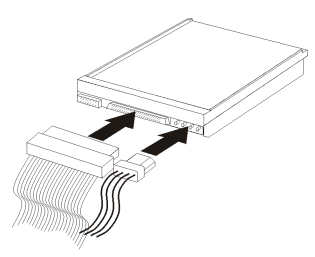

الشكل .١٦ توصيل مشغل قرص ثابت ATA على التوازي

**توصيل مشغل قرص ثابت ATA على التوالي اضافي**

يمكن توصيل مشغل قرص ثابت على التوالي بأي موصل SATA متاح.

- ١ فم بايجاد كابل الاشارة الذي يتم اتاحته مع المشغل الجديد.
- .٢ قم بايجاد موصل SATA المتاح بلوحة النظام. أنظر "تعريف الأجزاء على لوحة النظام".
- .٣ قم بتوصيل احدى نهايات آابل الاشارة بالمشغل والنهاية الأخرى لموصل SATA المتاح بلوحة النظام.
	- .٤ حدد مكان موصلات الطاقة المكونة من خمسة أسلاك اضافية ثم قم بتوصيلها بالمشغل.

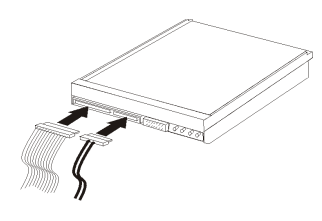

الشكل .١٧ توصيل مشغل ATA على التوالي

**ما يجب القيام به بعد ذلك:**

- للتعامل مع اختيار آخر، اذهب الى الجزء المناسب.
- لاكمال عملية التركيب، اذهب الى "اتمام عملية تغيير الأجزاء".

#### **ترآيب مشغل قريصات في الخانة ٣**

لتركيب مشغل قريصات في الخانة ٣، قم بما يلي:

- .١ قم بازالة غطاء الحاسب. أنظر "ازالة الغطاء".
- .٢ استخدام لوحة النظام. أنظر "التوصل للمشغلات ومكونات لوحة النظام".
- .٣ قم بازالة الحائل المعدنى من خانة مشغل القريصات باستخدام مفك ذو نصل مستو لفكه برفق.
- .٤ قم بازالة اللوحة البلاستيكية في الواجة الأمامية من خلال الضغط على المشابك البلاستيكية التي تحمي اللوحة بداخل الواجهة الأمامية.
	- .٥ قم بترآيب السناد الحاجز على جانب مشغل القريصات.

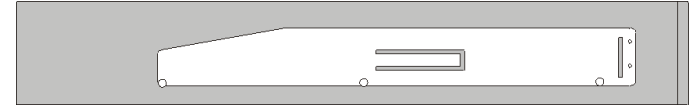

الشكل .١٨ السناد الحاجز

٦ . قم بتركيب وحدة القريصات في الخانة المخصصة له من الأمام وتأكد من تثبيتها في مكانها باحكام.

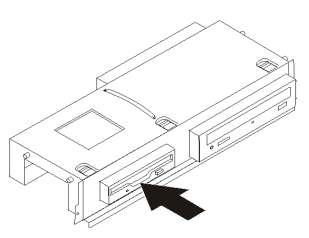

الشكل ١٩ تر كبب مشغل القريص

.٧ قم بمحاذاة مجموعة خانة المشغل مع الفتحتين والقضبان على جانبي الهيكل وقم بتوصيل الكابل المسطح بالمشغل الجديد.

**ما يجب القيام به بعد ذلك:**

- للتعامل مع اختيار آخر، اذهب الى القسم المناسب .
- لاآمال عملية الترآيب، اذهب الى اتمام عملية تغيير الأجزاء.

## **تغيير البطارية**

يحتوي الحاسب الخاص بك على نوع ذاآرة خاص يقوم بحفظ التاريخ والوقت ومحددات الخصائص الضمنية، مثل تخصيص (توصيف) المنفذ المتوازي. تظل البطارية محتفظة بهذه المعلومات عند ايقاف تشغيل الحاسب.

لا تتطلب البطارية عادة اجراء أية عملية شحن أو صيانة خلال عمرها؛ لكن، لا توجد بطارية تدوم الى الأبد. اذا حدث تلف بالبطارية، سيتم فقد معلومات التاريخ والوقت والتوصيف (متضمنة كلمات السرية). سيتم عرض رسالة خطأ عند تشغيل الحاسب.

ارجع الى "ملحوظة بطارية الليثيوم" ف*ي دليل الأمن والضمان* للحصول على معلومات عن استبدال والتخلص من البطارية.

لتغيير البطارية:

- ١ فتم بايقاف تشغيل الحاسب وفصل كابل الطاقة من المنفذ الكهربائي ومن الحاسب.
	- .٢ قم بازالة غطاء الحاسب. أنظر "ازالة الغطاء".
- .٣ قد تحتاج الى الوصول الى مكونات لوحة النظام. أنظر "التوصل للمشغلات ومكونات لوحة النظام".
	- .٤ قم بتحديد مكان البطارية. أنظر الشكل .٣
		- .٥ قم بازالة البطارية القديمة.

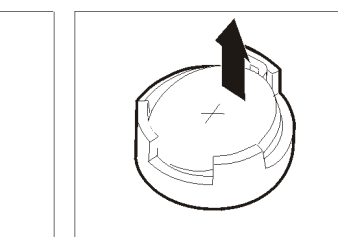

الشكل .٢٠ ازالة البطارية

٦ . قم بتركيب البطارية الجديدة.

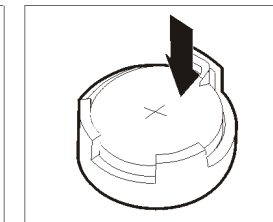

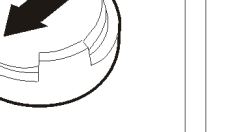

الشكل ٢١ تر كيب البطارية

.٧ أعد وضع غطاء الحاسب، وقم بتوصيل الكابلات. أنظر "اتمام عملية تغيير الأجزاء".

**ملاحظة:** عند تشغيل الحاسب لأول مرة بعد استبدال البطارية، قد يتم عرض رسالة خطأ. ويعد ذلك طبيعيا بعد استبدال البطارية.

- .٨ قم بتشغيل الحاسب وآل الأجهزة المتصلة به.
- .٩ استخدم برنامج Utility Setup لتحديد التاريخ والوقت وآلمة السرية. ارجع الى دليل مستخدم *ThinkCentre*، ."Setup Utility استخدام"

**تغيير مشغل القرص الثابت**

**تنبيه**

لا تقم بفتح الحاسب الآلي أو تحاول تنفيذ أي عملية من عمليات الاصلاح الا بعد قراءة "معلومات أمنية هامة" في دليل الأمن و*الضمان* الذي كان متضمنا مع الحاسب الآلي الخاص بك للحاسب. للحصول على نسخ من *دليل الأمن والضمان،* اذهب الى .http://www.lenovo.com/support موقع

يتيح لك هذا الجزء التعليمات التي تساعدك في معرفة كيفية تغيير واستبدال مشغل القرص الثابت.

**هام**

عند استلام مشغل قرص ثابت جديد، سيتم أيضا استلام مجموعة من أقراص *Recovery Product*. ستتيح لك مجموعة أقراص *Recovery Product* امكانية استعادة المحتويات الأصلية للقرص الثابت والتي آانت موجودة عندما تم استلام الحاسب الآلي من المصنع. لمزيد من المعلومات عن استعادة البر امج التي تم تركيبها في المصنع، ارجع الى الجزء "استعادة بر امج" الموجود ف*ي دليل المستخدم*.

لاستبدال مشغل القرص الثابت، قم بما يلي:

- .١ قم بازالة غطاء الحاسب. أنظر "ازالة الغطاء".
- .٢ قم بازالة الواجهة الأمامية ومجموعة خانة المشغل. أنظر "التوصل للمشغلات ومكونات لوحة النظام".
	- ٣ . نزع كابلات الاشارة والكهرباء من الجزء الخلفي من قرص التشغيل الثابت.
- .٤ استخدم المقبض الأزرق للف مشغل القرص الثابت والسناد لأعلى، ثم قم بازاحة القرص الثابت الى اليسار الى أن يتحرر من سنون التثبيت في الجزء السفلي من الهيكل، ثم قم باخراجه تماما من الهيكل.

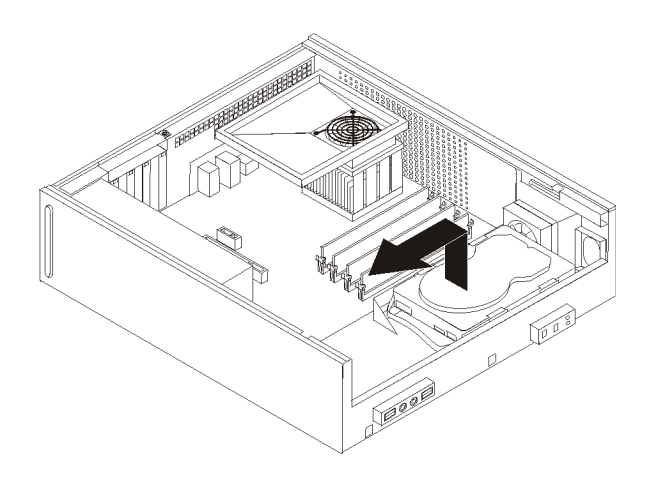

الشكل .٢٢ ازالة مشغل القرص الثابت

٥ <sub>.</sub> قم بتركيب المشغل الجديد في السناد الأزرق، ثم قم بثني السناد مع محاذاة السنون من ■■ الى ■ الموجودة بالسناد مع الثقوب الموجودة في مشغل القرص الثابت. لا تلمس لوحة الدائرة الكهربائية الموجودة أسفل مشغل القرص الثابت.

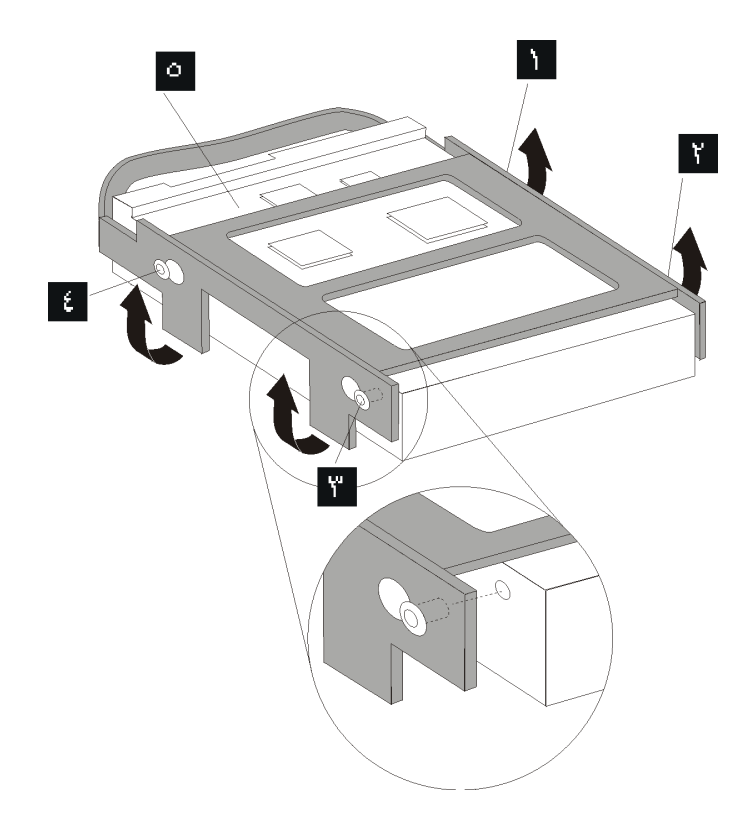

الشكل .٢٣ محاذاة السنون مع الثقوب الموجودة في مشغل القرص الثابت

- .٦ ضع مشغل القرص الثابت والسناد بحيث يدخل في سنون التثبيت الموجودة في الجزء السفلي من الهيكل عندما تقوم بازاحة السناد الى اليمين.
	- .٧ قم بازاحة مشغل القرص الثابت والسناد الى اليمين الى أن يثبت في موضعه.
	- ٨ قم بتوصيل كابلات الاشارة والكهرباء الى الجزء الخلفي من مشغل القرص الثابت.
- ٩ \_ قم بمحاذاة مجموعة خانة المشغل مع الخانتين وتأكد من موازتهم مع جوانب الهيكل، أعد توصيل كابلات المشغل على لوحة النظام ثم اسحب مجموعة خانة المشغل تجاه الجزء الخلفي من الهيكل حتى تتأآد من تثبيتها في مكانها.
	- ١٠. أعد تركيب الواجهة الأمامية للحاسب الآلي.
		- .١١ اذهب الى "اتمام عملية تغيير الأجزاء".

### **تغيير مشغل القريص**

#### **تنبيه**

لا تقم بفتح الحاسب الآلي أو تحاول تنفيذ أي عملية من عمليات الاصلاح الا بعد قراءة "معلومات أمنية هامة" في دليل الأمن *والضمان* الذي كان متضمنا مع الحاسب الألي الخاص بك للحاسب. للحصول على نسخ من *دليل الأمن والضمان،* اذهب الى .http://www.lenovo.com/support موقع

يقدم هذا القسم تعليمات عن كيفية استبدال مشغل القريصات .

- .١ قم بازالة غطاء الحاسب. أنظر ازالة الغطاء .
- .٢ قم بازالة الواجهة الأمامية ومجموعة خانة قرص التشغيل. أنظر التوصل للمشغلات ومكونات لوحة النظام .
- .٣ قم بفك مشغل القريص عن طريق الضغط على السناد الحاجز الأزرق اللون الموجود على جانب المشغل.
	- .٤ قم بازالة مشغل القريصات المعطل عن طريق اخراجه من واجهة مجموعة خانة المشغل.

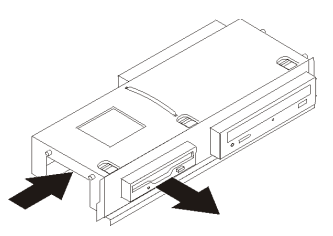

الشكل .٢٤ ازالة مشغل القريص

.٥ قم بازالة ذراع أداة الاحتجاز من المشغل الذي به عطل ثم قم بترآيبه على المشغل الجديد.

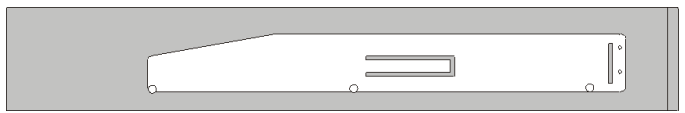

الشكل .٢٥ أداة احتجاز مشغل القريص

٦ ِ قم بتركيب مشغل القريصات الجديد في الخانة المخصصة له من الأمام وتأكد من تثبيته في مكانه باحكام.

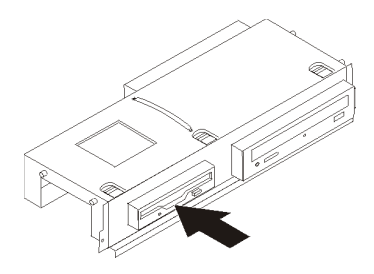

الشكل ٢٦. تركيب مشغل القريص الجديد

- ٧ قم بمحاذاة مجموعة خانة المشغل مع الخانتين وتأكد من موازتهم مع جوانب الهيكل، أعد توصيل كابلات قرص التشغيل على لوحة النظام ثم اسحب مجموعة خانة المشغل تجاه الجزء الخلفي من الهيكل حتى تتأآد من تثبيتها في مكانها.
	- .٨ أعد ترآيب الواجهة الأمامية للحاسب الآلي.
	- .٩ اذهب الى "اتمام عملية تغيير الأجزاء".

## **تغيير المشغل الضوئي**

#### **تنبيه**

لا تقم بفتح الحاسب الآلي أو تحاول تنفيذ أي عملية من عمليات الاصلاح الا بعد قراءة "معلومات أمنية هامة" في دليل الأمن *والضمان* الذي كان متضمنا مع الحاسب الآلي الخاص بك للحاسب. للحصول على نسخ من *دليل الأمن والضمان،* اذهب الى .http://www.lenovo.com/support موقع

يتيح لك هذا الجزء تعليمات عن كيفية استبدال المشغل الضوئي.

- .١ قم بازالة غطاء الحاسب. أنظر "ازالة الغطاء".
- .٢ قم بازالة الواجهة الأمامية ومجموعة خانة المشغل. أنظر "التوصل للمشغلات ومكونات لوحة النظام".
- .٣ قم بفك المشغل الضوئي عن طريق الضغط على السناد الحاجز الأزرق اللون الموجود على جانب المشغل.
	- .٤ قم باخراج المشغل الضوئي الذي تقوم باستبداله من واجهة مجموعة المشغل.

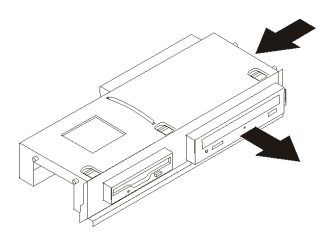

الشكل .٢٧ ازالة المشغل الضوئي

0 ٍ قم باز الة ذر اع أداة الاحتجاز من المشغل الذي به عطل ثم قم بتركيبه على المشغل الجديد ِ

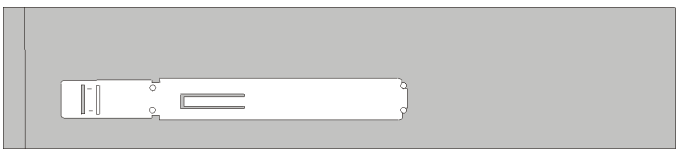

الشكل .٢٨ أداة احتجاز المشغل الضوئي

٦ ٍ. قم بتركيب المشغل الضوئي الجديد في الخانة حتى يتم وضعه في المكان الصحيح.

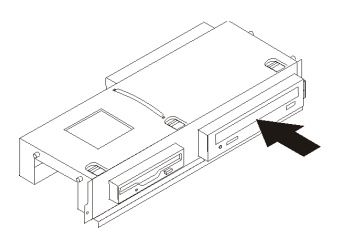

الشكل ٢٩ تركيب المشغل الضوئي الجديد

- ٧ قم بمحاذاة مجموعة خانة المشغل مع الخانتين وتأكد من موازتهم مع جوانب الهيكل، أعد توصيل كابلات قرص التشغيل على لوحة النظام ثم اسحب مجموعة خانة قرص التشغيل تجاه الجزء الخلفي من الهيكل حتى تتأآد من تثبيتها في مكانها.
	- .٨ أعد ترآيب الواجهة الأمامية للحاسب الآلي.
		- .٩ اذهب الى "اتمام عملية تغيير الأجزاء".

## **استبدال مجموعة مخفض الحرارة ومجموعة المروحة**

#### **تنبيه**

لا تقم بفتح الحاسب الآلي أو تحاول تنفيذ أي عملية من عمليات الاصلاح الا بعد قراءة "معلومات أمنية هامة" في دليل الأمن *والضمان* الذي كان متضمنا مع الحاسب الألي الخاص بك للحاسب. للحصول على نسخ من *دليل الأمن والضمان،* اذهب الى .http://www.lenovo.com/support موقع

يتيح لك هذا الجزء التعليمات التي تساعدك في معرفة كيفية تغيير واستبدال مجموعة مخفض الحرارة ومجموعة المروحة.

- .١ قم بازالة غطاء الحاسب. أنظر "ازالة الغطاء".
- ٢ \_ قم بنز ع كابلات مروحة المشغل الدقيق من لوحة النظام. ارجع الى "تعريف الأجزاء على لوحة النظام".
- .٣ قم بازالة مجموعة المروحة من مخفض الحرارة ومجموعة المروحة. ارجع الى "تحديد مكان المكونات".
	- .٤ قم بلف المقبض لفك مربط مخفض الحرارة ثم قم بفصل المربط من السناد الحاجز البلاستيكي.

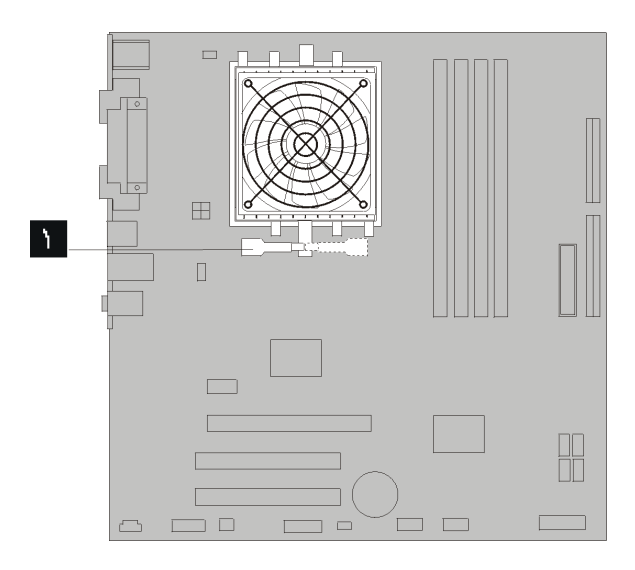

الشكل .٣٠ ازالة مخفض الحرارة

- .٥ ارفع مخفض الحرارة ومجموعة المروحة بعيدا عن لوحة النظام.
- .٦ ضع مخفض الحرارة في التجويف الخاص بالمشغل الدقيق، ثم ضع المقابض على الحوامل البلاستيكية. قم برفع المقبض لربط مخفض الحرارة مع الحوامل البلاستيكية.

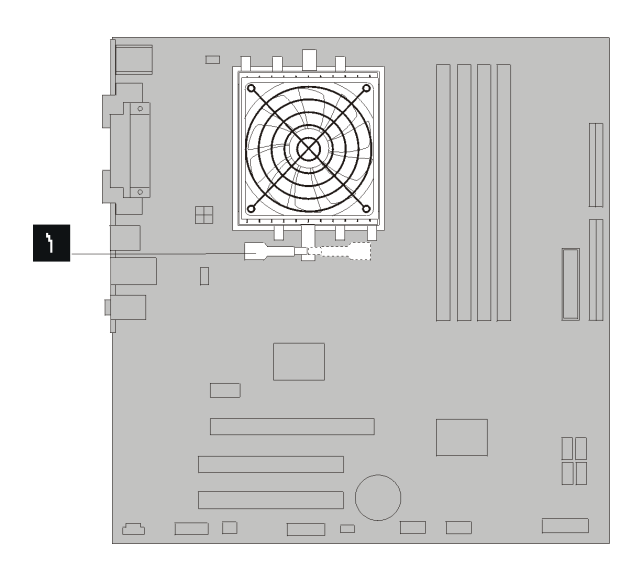

الشكل .٣١ ربط مخفض الحرارة الى الحوامل البلاستيكية

- ٧. قم بتوصيل كابل مروحة المشغل الدقيق بموصل مروحة المشغل الدقيق الموجود بلوحة النظام.
	- .٨ اذهب الى "اتمام عملية تغيير الأجزاء".

# **تغيير مجموعة مروحة النظام**

**تنبيه**

لا تقم بفتح الحاسب الآلي أو تحاول تنفيذ أي عملية من عمليات الاصلاح الا بعد قراءة "معلومات أمنية هامة" في دليل الأمن و*الضمان* الذي كان متضمنا مع الحاسب الآلي الخاص بك للحاسب. للحصول على نسخ من *دليل الأمن والضمان،* اذهب الى .http://www.lenovo.com/support موقع

يقدم لك هذا الجزء تعليمات عن طريقة تغيير واستبدال مجموعة مروحة النظام.

- .١ قم بازالة غطاء الحاسب. أنظر "ازالة الغطاء".
- .٢ قم بازالة الواجهة الأمامية ومجموعة خانة المشغل. أنظر "التوصل للمشغلات ومكونات لوحة النظام".
- .٣ قم بنزع الكابلات الخاصة بمروحة النظام من لوحة النظام. ارجع الى "تعريف الأجزاء على لوحة النظام".
	- .٤ قم بازالة مشغل القرص الثايت. أنظر "تغيير مشغل القرص الثابت".
		- .٥ قم بازالة المسمارين الذين يثبتان مجموعة مروحة النظام.
- .٦ قم بازالة مجموعة مروحة النظام عن طريق جذب السناد الى الخارج ورفعه بعيدا عن لوحة النظام لازالته بالكامل.

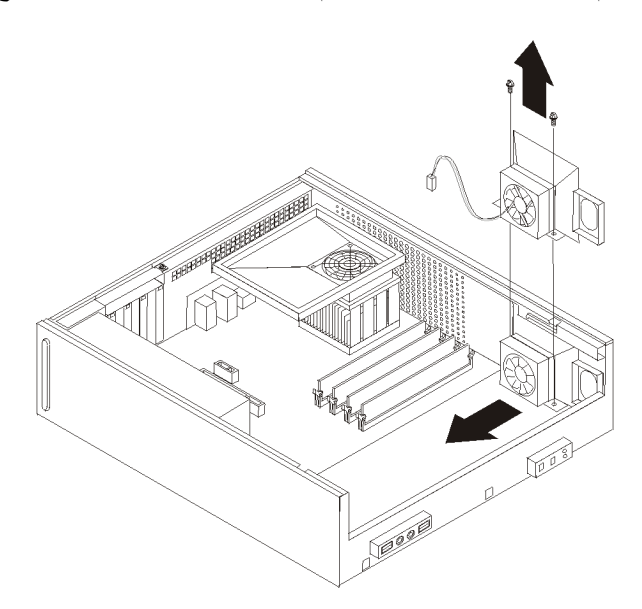

الشكل .٣٢ ازالة مجموعة مروحة النظام

- ٧ قم بتركيب مجموعة مروحة النظام الجديدة وقم بتركيب المسمارين الذين يثبتان مجموعة المروحة.
	- .٨ قم بتوصيل آابل مروحة النظام بموصل مروحة النظام بلوحة النظام.
		- .٩ قم باستبدال مشغل القرص الثابت.
- .١٠ قم بمحاذاة مجموعة خانة المشغل مع الخانتين وتأآد من موازتهم مع جوانب الهيكل، أعد توصيل آابلات قرص التشغيل على لوحة النظام ثم اسحب مجموعة خانة قرص التشغيل تجاه الجزء الخلفي من الهيكل حتى تتأآد من تثبيتها في مكانها.
	- ١١. أعد تركيب الواجهة الأمامية للحاسب الآلي.
		- .١٢ اذهب الى "اتمام عملية تغيير الأجزاء".

## **تغيير وحدات الذاآرة**

**تنبيه**

لا تقم بفتح الحاسب الآلي أو تحاول تنفيذ أي عملية من عمليات الاصلاح الا بعد قراءة "معلومات أمنية هامة" في دليل الأمن *والضمان* الذي كان متضمنا مع الحاسب الألي الخاص بك للحاسب. للحصول على نسخ من *دليل الأمن والضمان،* اذهب الى .http://www.lenovo.com/support موقع

يتيح لك هذا الجزء بعض التعليمات التي تساعدك في معرفة كيفية تغيير وحدات الذاكرة.

**ملاحظة:** يمكن اضافة وحدتي ذاآرة للحاسب الآلي الخاص بك.

- .١ قم بازالة غطاء الحاسب. أنظر "ازالة الغطاء".
- .٢ قم بازالة الواجهة الأمامية ومجموعة خانة المشغل. أنظر "التوصل للمشغلات ومكونات لوحة النظام".
	- .٣ قم بازالة أي أجزاء قد تعوق محاولات الوصول الى موصلات الذاآرة.
- ٤ قم باز الة وحدات الذاكرة الجاري تغيير ها من خلال فتح المشابك الحاجزة وذلك كما هو موضح في الشكل التالي.

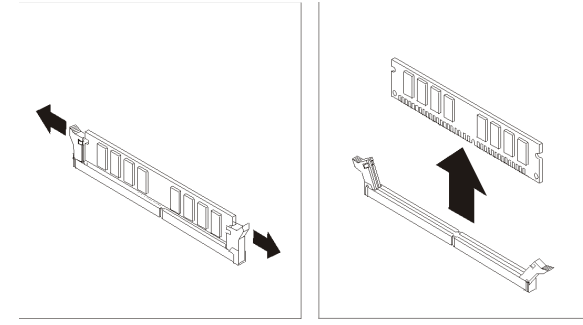

الشكل ٣٣ از الة وحدة الذاكرة

ه . ضع وحدات الذاكر ة الجديدة على موصل الذاكر ة. تأكد من محاذاة الثقب الموالد الموجود على وحدة الذاكر ة لمفتاح الموصل للمتاح بلوحة النظام بطريقة صحيحة. قم بدفع وحدة الذاكرة لأسفل في موصل الذاكرة حتى يتم اغلاق مسامير التثبيت.

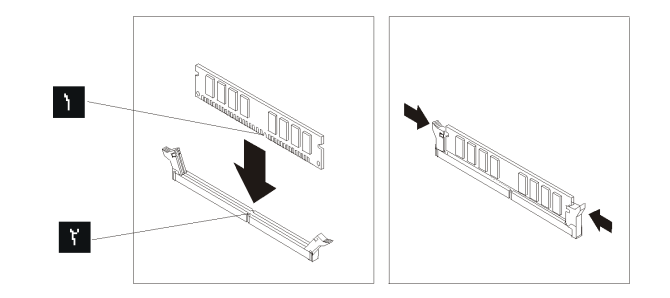

الشكل ٣٤. تركيب وحدة الذاكر ة

- ٦. قم بمحاذاة مجموعة خانة المشغل مع الخانتين وتأكد من موازتهم مع جوانب الهيكل، أعد توصيل كابلات قرص التشغيل على لوحة النظام ثم اسحب مجموعة خانة المشغل تجاه الجزء الخلفي من الهيكل حتى تتأآد من تثبيتها في مكانها.
	- .٧ أعد ترآيب الواجهة الأمامية للحاسب الآلي.
		- .٨ اذهب الى "اتمام عملية تغيير الأجزاء".

## **تغيير موفق PCI**

#### **تنبيه**

لا تقم بفتح الحاسب الآلي أو تحاول تنفيذ أي عملية من عمليات الاصلاح الا بعد قراءة "معلومات أمنية هامة" في دليل الأمن *والضمان* الذي كان متضمناً مع الحاسب الألي الخاص بك للحاسب. للحصول على نسخ من *دليل الأمن والضمان،* اذهب الى .http://www.lenovo.com/support موقع

يوفر هذا الجزء معلومات عن آيفية تغيير موفق PCI.

- .١ قم بازالة غطاء الحاسب. أنظر "ازالة الغطاء".
- .٢ قم بفتح قفل الموفق وازالة الموفق الذي أحدث عطل.

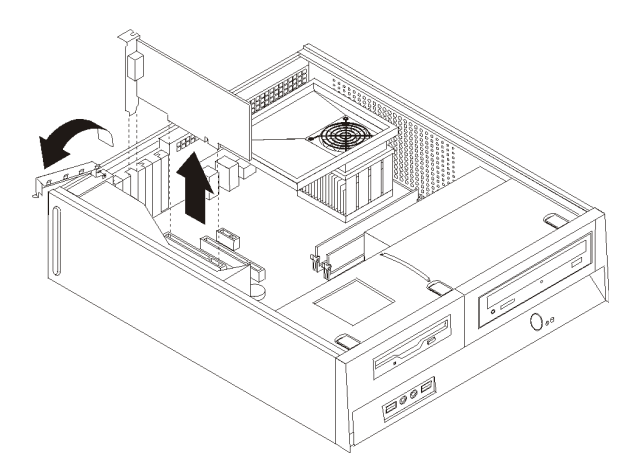

الشكل .٣٥ ازالة الموفق

- .٣ قم بازالة الموفق الجديد من الحاوية الحامية لها.
- ٤ . قم بتركيب الموفق الجديد على الموصل المناسب له في النظام واغلاق فتحة الموفق.

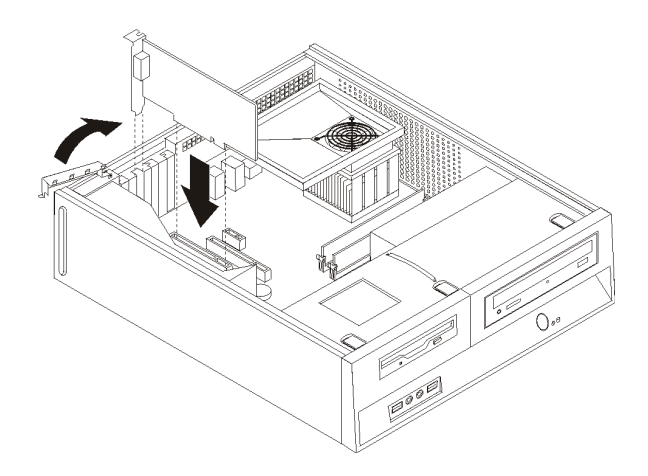

الشكل ٣٦. تركيب الموفق الجديد

.٥ اذهب الى "اتمام عملية تغيير الأجزاء".

## **تغيير لوحة المفاتيح**

**تنبيه**

لا تقم بفتح الحاسب الآلي أو تحاول تنفيذ أي عملية من عمليات الاصلاح الا بعد قراءة "معلومات أمنية هامة" في دليل الأمن *والضمان* الذي كان متضمنا مع الحاسب الآلي الخاص بك للحاسب. للحصول على نسخ من *دليل الأمن والضمان،* اذهب الى .http://www.lenovo.com/support موقع

يوفر هذا الجزء معلومات عن كيفية تغيير لوحة المفاتيح.

- .١ قم بازالة أي وسط تخزين (قريص أو قرص مدمج أو شريط) من المشغلات، قم باغلاق نظام التشغيل الخاص بك، وايقاف كل الأجهزة المتصلَة به.
	- .٢ فصل آل أسلاك الطاقة من المنافذ الكهربائية.
		- .٣ حدد مكان موصل لوحة المفاتيح.

**ملاحظة:** قد تكون لوحة المفاتيح الخاصة بك متصلة بموصل لوحة مفاتيح قياسي أو بموصل USB . ارجع الى "تحديد مكان الموصلات على خلفية الحاسب الآلي الخاص بك" أو "تحديد مكان المفاتيح والموصلات على واجهة الحاسب الآلي الخاص بك" بعد معرفة المكان الذي يتم توصيل لوحة المفاتيح به.

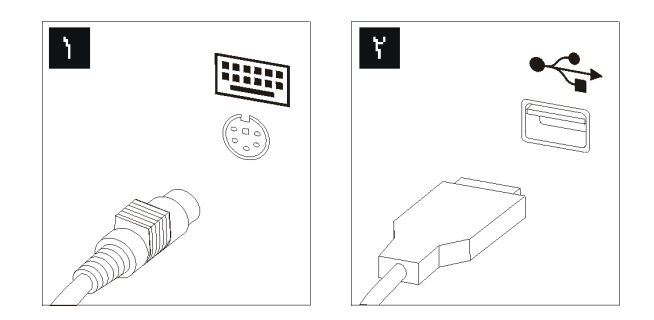

الشكل .٣٧ موصلات لوحة المفاتيح

- ٤ . قم بنز ع كابل لوحة المفاتيح التي بها عطل من الحاسب الآلي.
- .٥ قم بتوصيل لوحة المفاتيح الجديدة بالموصل المناسب على الحاسب الآلي.
	- .٦ اذهب الى "اتمام عملية تغيير الأجزاء".

## **تغيير فأرة**

#### **تنبيه**

لا تقم بفتح الحاسب الآلي أو تحاول تنفيذ أي عملية من عمليات الاصلاح الا بعد قراءة "معلومات أمنية هامة" في دليل الأمن *والضمان* الذي كان متضمنا مع الحاسب الألي الخاص بك للحاسب. للحصول على نسخ من *دليل الأمن والضمان،* اذهب الى .http://www.lenovo.com/support موقع

يوفر هذا الجزء معلومات عن كيفية تغيير فأرة.

- .١ قم بازالة أي وسط تخزين (قريص أو قرص مدمج أو شريط) من المشغلات، قم باغلاق نظام التشغيل الخاص بك، وايقاف آل الأجهزة المتصلة به.
	- .٢ قم بفصل آل أسلاك الطاقة من المنافذ الكهربائية.
		- .٣ حدد مكان موصل الفأرة.

**ملاحظة:** قد تكون الفأرة الخاصة بك متصلة بموصل فأرة قياسي أو بموصل USB في واجهة أو خلفية الحاسب الآلي. ارجع الى "تحديد مكان الموصلات على خلفية الحاسب الآلي الخاص بك" أو "تحديد مكان المفاتيح والموصلات على واجهة الحاسب الآلي الخاص بك".

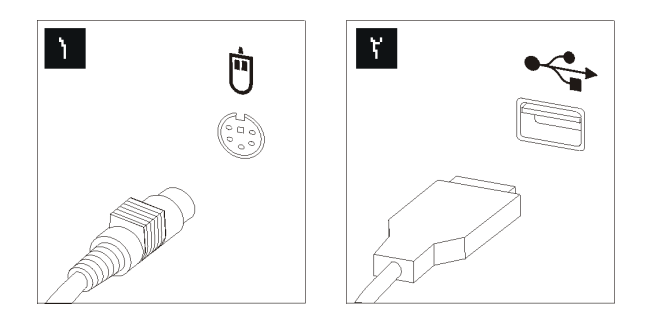

الشكل .٣٨ موصلات الفأرة

- ٤ . قم بنز ع كابل الفأر ة الذي به عطل من الحاسب الآلي.
- .٥ قم بتوصيل الفأرة الجديدة بالموصل المناسب على الحاسب الآلي.
	- .٦ اذهب الى "اتمام عملية تغيير الأجزاء".

## **الفصل الرابع. اتمام عملية تغيير الأجزاء**

بعد التعامل مع هذه الأجزاء، سيكون ضروريا عندئذ اعادة وضع الحاسب الآلي مكانه واعادة توصيل الكابلات، بما في ذلك خطوط التليفونات وأسلاك الكهرباء. أيضا، وبناءا على الأجزاء التي تم تغييرها، قد يكون ضروريا التأآيد على المعلومات التي تم تعديلها في برنامج Utility Setup.

لاستبدال غطاء الحاسب وتوصيل الكابلات الى الحاسب الخاص بك:

**هام**

- ١ . تأكد من أن كل المكونات تم اعادة تجميعها بطريقة صحيحة و أنه لم يتم ترك أي أدوات أو مسامير داخل الحاسب الخاص بك.
	- ٢ أعد تغيير مكان أي كابلات قد تعوق استبدال غطاء الحاسب الآلي.

يجب تحديد مسار كل كابلات التيار الكهربائي بطريقة صحيحة لتجنب تداخلها مع حاوية تجميع أسلاك المشغل. ابق الكابلات بعيدة عن مفصلات وجوانب هيكل الحاسب.

- ٣ قم بمحاذاة مجموعة خانة المشغل مع الخانتين وتأكد من موازتهم مع جوانب الهيكل، أعد توصيل كابلات قرص التشغيل على لوحة النظام ثم اسحب مجموعة خانة المشغل تجاه الجزء الخلفي من الهيكل حتى تتأآد من تثبيتها في مكانها.
	- ٤ \_ أعد تر كيب الواجهة الأمامية اذا كنت قد قمت باز التها .
- .٥ ضع غطاء الحاسب الآلي على الهيكل بحيث تصبح أدلة القضبان الموجودة على جانبي الغطاء مع قضبان هيكل الجهاز ثم ادفع الغطاء في اتجاه مكان الاغلاق حتى يثبت في مكانه. اذا كان للحاسب الآلي الخاص بك مسامير تقوم بحماية الغطاء، قم عندئذ بتركيبها.

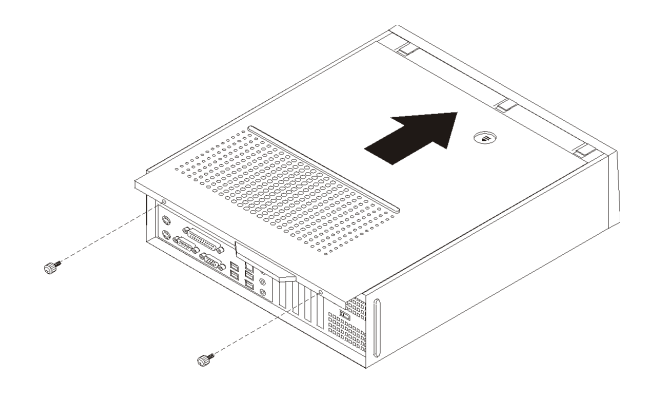

الشكل .٣٩ سحب الغطاء

- .٦ قم بترآيب أي أجهزة أمان، مثل قفل الغطاء، وذلك اذا تطلب الأمر ذلك.
- .٧ قم باعادة توصيل الكابلات الخارجية وآابلات الكهرباء للحاسب. أنظر "تحديد مكان الموصلات على خلفية الحاسب الآلي الخاص بك".
- .٨ لتحديث المواصفات، ارجع الى آل من*"* استخدام *Utility Setup* "الموجود في دليل الاستخدام والذي يتم ارساله مع الحاسب الآلي الخاص بك.

**ملاحظة:** في أغلب المناطق في العالم، تطلب شرآة Lenovo اعادة CRU التي بها عطل. ستكون المعلومات المطلوبة مرفقة مع CRU أو سيتم ارسالها بعد عدة أيام من وصول CRU.

# **الحصول على مشغلات الأجهزة**

يمكنك الحصول على مشغلات الأجهزة الخاصة بأنظمة التشغيل التي لم يتم ترآيبها من قبل من خلال الموقع /http://www.lenovo.com/support المتاح على شبكة الانترنت. يتم اتاحة التعليمات الخاصـة بالتركيب في ملفات .Device-Driver ملفات مع README

## **الفصل الخامس. خصائص السرية**

للمساعدة في منع سرقة الأجهزة ومنع التوصل الغير مرخص للحاسب الخاص بك، توجد عدة اختيارات متاحة لقفل الأمان. بالاضافة الى القفل الفعلي، يمكن منع الاستخدام الغير مرخص للحاسب الخاص بك بواسطة قفل البرامج الذي يقوم باقفال لوحة المفاتيح حتى يتم ادخال آلمة السرية الصحيحة.

تأكد من عدم تداخل أية أسلاك أمان تقوم بتركيبها مع أسلاك الحاسب الأخرى.

### **قفل آابل متكامل**

باستخدام قفل كابل متكامل (أحيانا يشار اليه باسم قفل Kensington)، يمكنك تثبيت الحاسب الخاص بك بمكتب أو منضدة أو مكان تثبيت آخر غير دائم. يتم ربط قفل الكابل بخانة الأمان الموجودة بمؤخرة الحاسب ويتم تشغيله بمفتاح. يقوم قفل الكابل أيضا باقفال المفاتيح المستخدمة لفتح غطاء الحاسب. وهو مثل نوع القفل المستخدم مع بعض الحاسبات المتنقلة. يمكنك طلب آابل حماية أخر مباشرة من Lenovo. اذهب الى /http://www.lenovo.com/support/ وابحث عن Kensington.

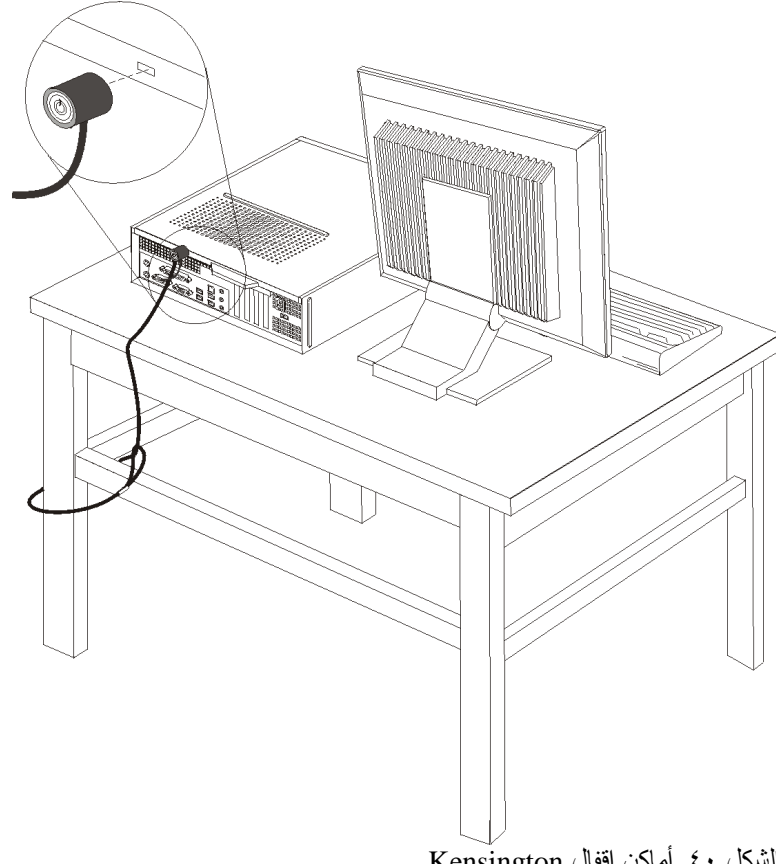

الشكل .٤٠ أماآن اقفال Kensington

# **قفل اللوحة**

يتم تجهيز الحاسب الخاص بك بحلقة قفل غطاء حيث لا يمكن ازالة الغطاء اذا تم ترآيب قفل الغطاء.

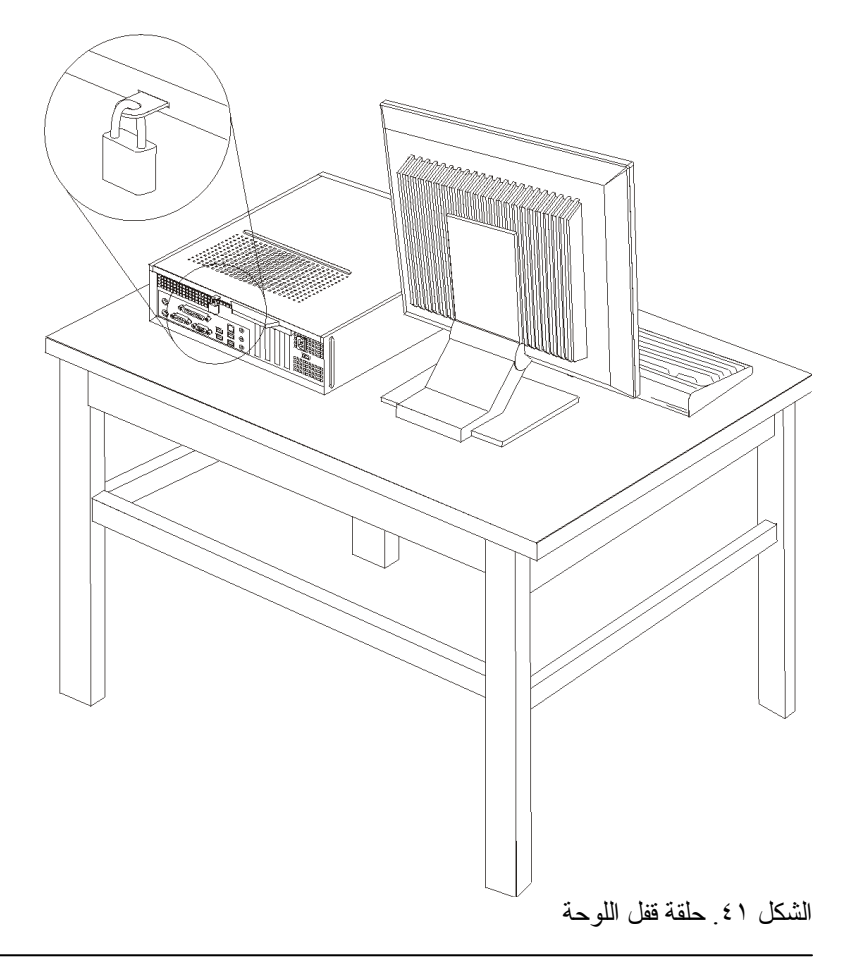

# **حماية آلمة السرية**

لمنع الاستخدام الغير مرخص للحاسب الخاص بك، يمكنك استخدام برنامج Utility Setup لتحديد آلمة السرية. عند تشغيل الحاسب الخاص بك سيطلب منك ادخال كلمة السرية لالغاء اقفال لوحة المفاتيح للاستخدام العادي.

**ما يجب القيام به بعد ذلك:**

- للتعامل مع اختيار آخر، اذهب الى الجزء المناسب.
- لاآمال عملية الترآيب، اذهب الى "اتمام عملية تغيير الأجزاء".

# **ازالة آلمة سرية لا يمكن تذآرها أو تم فقدها (اخلاء CMOS(**

ينطبق هذا الجزء على كلمات السرية التي لا يمكن تذكرها أو تم فقدها. لمزيد من المعلومات عن كلمات السرية التي لا يمكن تذآرها أو تم فقدها، اذهب الى برنامج Center Productivity ThinkVantage.

لاز الة كلمة سرية تم نسيانها:

- .١ قم بازالة غطاء الحاسب .أنظر "ازالة الغطاء".
- .٢ قد تحتاج الى الوصول الى مكونات لوحة النظام. أنظر "التوصل للمشغلات ومكونات لوحة النظام".
- .٣ حدد مكان Jumper Recovery/CMOS Clear بلوحة النظام. أنظر "تعريف الأجزاء على لوحة النظام".
- .٤ قم بنقل القابس من الموضع المعتاد (أطراف التوصيل ١ و ٢) لموضع التوصيف أو الصيانة (أطراف التوصيل ٢ و٣).
	- ه قم باستبدال غطاء الحاسب وتوصيل كابل الطاقة. أنظر الشكل ٣٩.
- .٦ قم باعادة بدء الحاسب، أترآه لمدة عشر ثواني تقريبا. قم بايقاف تشغيل الحاسب من خلال الضغط على مفتاح التشغيل لمدة خمس ثواني تقريبا. سيتم ايقاف تشغيل الحاسب.
	- .٧ قم بتكرار الخطوات ١ الى .٣
	- .٨ قم بنقل وصلة تخطي Recovery/CMOS Clear مرة ثانية للموضع القياسي (أطراف التوصيل ١ و ٢).
		- .٩ قم باستبدال غطاء الحاسب وتوصيل آابل الطاقة. أنظر "اتمام عملية تغيير الأجزاء".

 $\tau\tau$ 

### **الملحق. ملاحظات**

قد لا يتيح Lenovo المنتجات والخدمات والخواص المذآورة في هذه الوثيقة في آل البلاد. ارجع الى ممثل Lenovo المحلي، للحصول على معلومات عن المنتجات والخدمات المتاحة حاليا في هذه المنطقة. آما أن أي اشارة الى منتجات أو برامج أو خدمات Lenovo لا يعني أنه لابد من استخدام منتجات أو برامج أو خدمات Lenovo فقط. يمكن استخدام أي منتج أو برنامج أو خدمة معادلة وظيفيا بشرط أن لا تتعارض مع أي حق من حقوق الملكية الفكرية الخاصة بشركة Lenovo. من ناحية أخرى، يكون المستخدم مسئولا عن تقييم والتحقق من عمليات تشغيل 'أي منتج أو برنامج أو خدمة أخرى.

قد يكون لدى شركة Lenovo براءات اختراع لتطبيقات مسجلة أو لم يتم تسجيلها بعد تغطي الموضوع الخاص بهذه الوثيقة. لا يمنحك اقتناء هذه الوثيقة أي ترخيص لتلك التطبيقات. يمكنك ارسال الاستفسارات المتعلقة بالتراخيص، آتابة، الى:

> *Lenovo (United States), Inc 1009 Think Place - Building One Morrisville, NC 27560 U.S.A Attention: Lenovo Director of Licensing*

تقوم LENOVO بتقديم هذه الوثيقة "آما هي" بدون أي ضمانات من أي نوع، صريحة أو ضمنية، متضمنة ولكن غير قاصرة على، الضمانات الموضحة الخاصة بعدم الانتهاك أو القابلية للشراء أو الملائمة لغرض معين. بعض السلطات القضائية لا تسمح بتجاهل الضمانات الصريحة أو الضمنية في بعض المعاملات، لذلك، فان هذا البيان قد لا ينطبق عليك.

من الممكن أن تتضمن هذه المعلومات بعض المعلومات غير الدقيقة فنيا أو قد تتضمن أخطاء مطبعية. يتم اجراء تغييرات دوريا على المعلومات المتضمنة هنا، وستظهر هذه التغييرات في الطبعات الجديدة من هذا الكتاب. قد تقوم شرآة Lenovo بادخال تحسينات و/أو تغييرات في المنتج (المنتجات) و/أو البرنامج (البرامج) الوارد وصفها في هذا الاصدار في أي وقت بدون أي اخطار.

لن يتم استخدام المنتجات الموضحة في هذه الوثيقة مع تطبيقات الدعم الأخرى حيث قد سيؤدي سوء استخدامها الى التعرض لاصابات جسيمة أو الى الوفاة، لا قدر اللـه. المعلومات المتضمنة في هذه الوثيقة لا تؤثر أو تغير من محددات منتج Lenovo أو الضمانات الخاصة به. لا يعد أي شيء في هذه الوثيقة ترخيص صريح أو ضمني أو تعويض تحت حقوق الملكية الفكرية لشركة Lenovo أو الطرف الثالث. كل المعلومات المتضمنة في هذه الوثيقة تم الحصول عليها في بيئات تشغيل معينة ويتم عر ضها كتوضيح. النتيجة التي يتم الحصول يمكن أن تختلف في بيئات تشغيل مختلفة.

قد تستخدم شركة Lenovo أو تقوم بتوزيع أي معلومات يقوم المستخدم باتاحتها بأي طريقة تر اها مناسبة بدون الالتز ام بأي تعهد للمستخدم.

تعتبر أي اشارة في هذا الكتاب لمواقع خلاف مواقع شرآة Lenovo للعلم فقط؛ ولا تشير بأي حال من الأحوال لدعم هذه المواقع. لا تعتبر المواد التي توجد في هذه المواقع جزء من المواد الخاصة بمنتج Lenovo هذا، ويتم استخدام هذه المواقع على مسئوليتك الخاصة.

يتم تحديد أي بيانات تتعلق بمستوى الأداء توجد هنا من خلال بيئة تم التحكم فيها .لذلك، قد تختلف النتائج التي يتم الحصول عليها في بيئات التشغيل الأخرى. قد يكون قد تم عمل بعض القياسات على أنظمة لها مستوى متطور ولا يوجد ما يضمن بأن هذه القياسات ستكون هي نفسها على آل الأنظمة المتاحة. بالاضافة لذلك، قد يتم تقدير بعض القياسات من خلال الاستنتاجات. قد تختلف النتائج الفعلية. يجب على مستخدمي هذه الوثيقة التأكد من البيانات المناسبة لبيئة التشغيل الخاصة بهم.

## **الملاحظات الخاصة بمخرجات التليفزيون**

تنطبق الملاحظات التالية على الموديلات التي تحتوي على خاصية مخرجات التليفزيون التي يتم ترآيبها بجهة التصنيع.

يقوم هذا المنتج بدمج تقنية حماية حقوق النشر التي تم حمايتها بواسطة المطالبات القضائية لبعض براءات اختراع الولايات المتحدة وحقوق الملكية الفكرية الأخرى المملوكة بواسطة شركة Macrovision Corporation ومالكي الحقوق الأخرى. يجب أن يكون استخدام تقنية حماية حقوق النشر هذه تم ترخيصه بواسطة Nacrovision Corporation، وخاص بالاستخدام المنزلي واستخدامات المشاهدة المحدودة الأخرى الا اذا تم الترخيص بخلاف ذلك بواسطة Corporation Macrovision. غير مسموح بفك التجميع أو عكس الترتيب.

## **علامات تجارية**

تعد المصطلحات التالية عبارة عن علامات تجارية لشركة Lenovo في الولايات المتحدة أو البلاد الأخرى أو كلاهما:

Lenovo **ThinkCentre** 

تعد IBM عبارة عن علامة تجارية لشركة International Business Machines في الولايات المتحدة أو البلاد الأخرى أو آلاهما.

قد تكون أسماء الشركات والمنتجات والخدمات الأخرى علامات تجارية أو خدمية خاصة بأخرين.

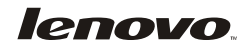

Part Number: 43C4805

Printed in USA

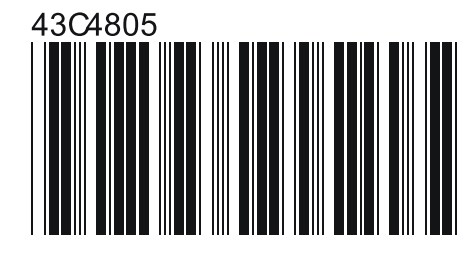